# **DETEKSI TEPI UNTUK MENDETEKSI TULANG PATAH PADA CITRA** *RONTGEN* **DENGAN MENGGUNAKAN METODE** *KIRSCH*

**SKRIPSI**

**MUHAMMAD REZA 0701163082**

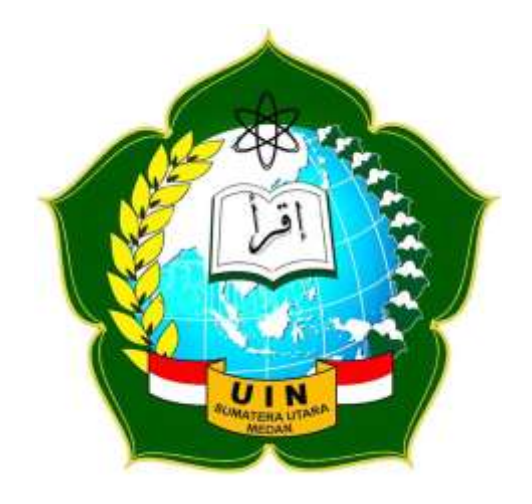

**PROGRAM STUDI ILMU KOMPUTER FAKULTAS SAINS DAN TEKNOLOGI UNIVERSITAS ISLAM NEGERI SUMATERA UTARA MEDAN 2020**

# **DETEKSI TEPI UNTUK MENDETEKSI TULANG PATAH PADA CITRA** *RONTGEN* **DENGAN MENGGUNAKAN METODE** *KIRSCH*

## **SKRIPSI**

*Diajukan Untuk Memenuhi Syarat Mencapai Gelar Sarjana Komputer*

**MUHAMMAD REZA 0701163082**

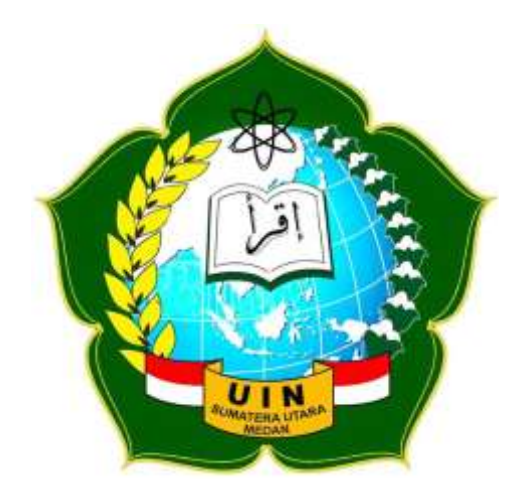

**PROGRAM STUDI ILMU KOMPUTER FAKULTAS SAINS DAN TEKNOLOGI UNIVERSITAS ISLAM NEGERI SUMATERA UTARA MEDAN 2020**

## **PERSETUJUAN SKRIPSI**

Hal : Surat Persetujun Skripsi

Lamp :-

Kepada Yth., Dekan Fakultas Sains dan Teknologi UIN Sumatera Utara Medan

*Assalamu'alaikum Wr. Wb.*

Setelah membaca, meneliti, memberikan petunjuk dan mengoreksi serta mengatakan perbaikan, maka kami selaku pembimbing berpendapat bahwa skripsi saudara,

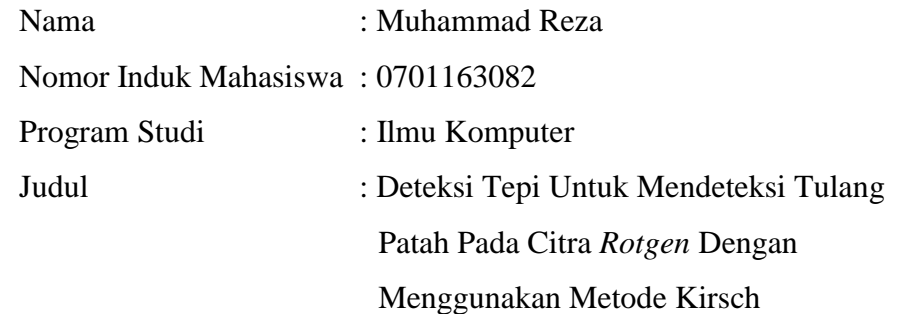

Dapat disetujui untuk segera di*munaqasyah*kan. Atas perhatiannya kami ucapkan terimakasih.

> Medan, 31 Agustus 2020M 12 Muharam 1442H

> > Komisi Pembimbing

Pembimbing Skripsi I Pembimbing Skripsi II

Ingan

NIP. 19800806 200604 1 003 NIP. 19850316 201503 1 003

j.

Dr. Mhd. Furqan, S.Si., M.Comp. Sc Rakhmat Kurniawan R, S, T., M.Kom

## **SURAT PERNYATAAN KEASLIAN SKRIPSI**

Saya yang bertandatangan di bawah ini:

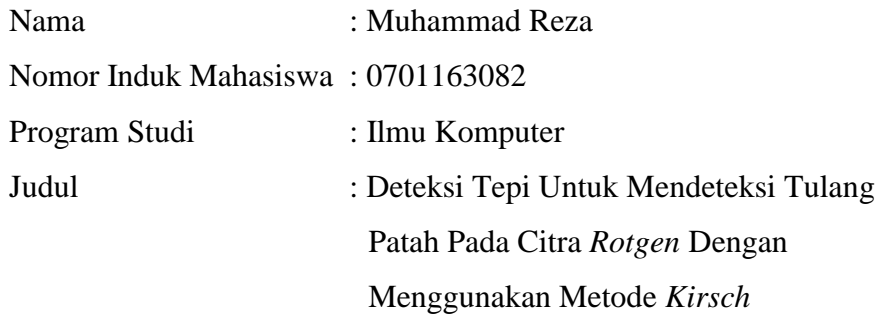

Dengan ini menyatakan bahwa skripsi ini adalah hasil karya saya sendiri, kecuali beberapa kutipan dan ringkasan yang masing-masing disebutkan sumbernya. Apabila dikemudian hari ditemukan plagiat dalam skripsi ini maka saya bersedia menerima sanksi pencabutan gelar akademik yang saya peroleh dan sanksi lainnya sesuai dengan peraturan yang berlaku.

Medan, 31 Agustus 2020

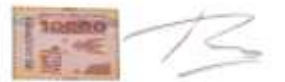

Muhammad Reza NIM. 0701163082

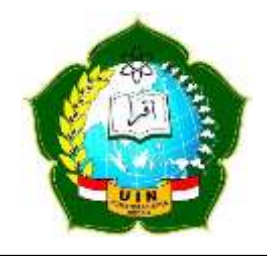

### **KEMENTERIAN AGAMA REPUBLIK INDONESIA UNIVERSITAS ISLAM NEGERI SUMATERA UTARA MEDAN**

**FAKULTAS SAINS DAN TEKNOLOGI Jl. IAIN No. 1 Medan 20235**

**Telp. (061) 6615683-6622925, Fax. (061) 6615683 Url: http://saintek.uinsu.ac.id, E-mail: [saintek@uinsu.ac.id](mailto:saintek@uinsu.ac.id)**

**PENGESAHAN SKRIPSI**

Nomor: B.039/ST/ST.V.2/PP.01.1/03/2022

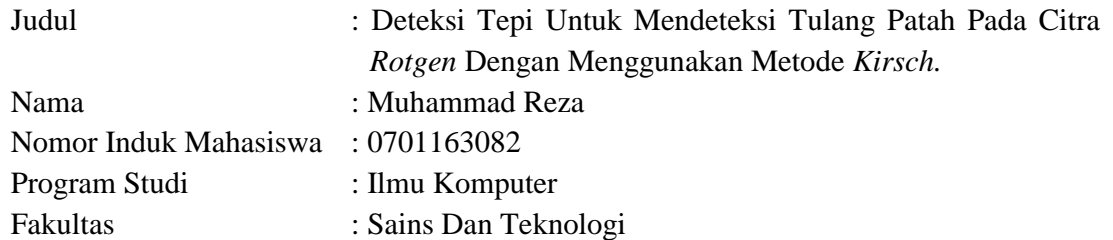

Telah dipertahankan di hadapan Dewan Penguji Skripsi Program Studi Ilmu Komputer Fakultas Sains dan Teknologi UIN Sumatera Utara Medan dan dinyatakan **LULUS**.

Pada hari/tanggal : Kamis, 31 Agustus 2020 Media : Zoom Meeting

Tim Ujian Munaqasyah,

Ketua,

rgan

 Dr. Mhd. Furqan, S.Si, M.Comp.Sc. NIP. 198008062006041003

Dewan Penguji,

Penguji I, Penguji II,

 Dr. Mhd. Furqan, S.Si, M.Comp.Sc. Rakhmat Kurniawan R, S.T, M.Kom NIP. 198008062006041003 NIP. 198503162015031003

 Muhammad Ikhsan, S.T.,M.Kom NIP.198304152011011008

Penguji III,

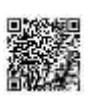

Penguji IV,

 Abdul Halim Hasugian, M.Kom NIP. 1100000113

Mengesahkan, Dekan Fakultas Sains dan Teknologi UIN Sumatera Utara Medan,

> Dr. H. M. Jamil, M. A NIP. 196609101999031002

### **ABSTRAK**

Tulang merupakan bagian terpenting dari tubuh manusia dan tidak sedikit manusia yang mengalami patah tulang yang disebabkan karena kecelakaan, kelalaian dan karena faktor usia. Salah satu cara yang digunakan untuk mengidentifikasi tulang patah adalah dengan membaca gambar hasil foto *rontgen* secara manual. Pemeriksaan manual membutuhkan waktu yang lebih lama dan memungkinkan terjadinya kesalahan dalam mengambil keputusan ketika melakukan pemeriksaan secara manual. Terlebih lagi dalam pembacaan gambar *rontgen* membutuhkan sinar background yang kuat (sebagai pencahayaan) untuk membuat objek pada gambar rontgen tampak lebih jelas, sehingga dibutuhkan suatu metode yang dapat mempermudah dokter ortopedi dalam mengidentifikasi tulang patah. Metode yang diajukan pada penelitian ini adalah deteksi tepi dengan menggunakan metode *kirsch*. Deteksi tepi bertujuan untuk meningkatkan penampakan garis tepi, batas daerah atau objek dalam citra. Metode *kirsch* akan mendeteksi tepi dari delapan arah mata angin yaitu timur, timur laut, utara, barat, barat laut, barat daya, selatan dan tenggara, dengan melakukan proses konvolusi terhadap citra menggunakan delapan Kernel. Dari hasil pengujian dengan metode tersebut tiap-tiap arah mata angin memiliki hasil yang berbeda. Dalam penelitian ini hasil yang paling bagus dari ke delapan arah mata angin tersebut adalah arah tenggara.

**Kata kunci** : Kirsch, Deteksi Tepi, Konvolusi, Kernel.

### **ABSTRACT**

Bone is the most important part of the human body and not a few people who have broken bones caused by accidents, neglect and because of age. One of the methods used to identify broken bones is to read the x-ray images manually. Manual checking takes longer and allows mistakes in making decisions when doing a manual check. What's more in reading an x-ray image requires a strong background light (as lighting) to make objects in the X-ray image appear clearer, so we need a methodthat can facilitate the orthopedic doctor in identifying broken bones. The method proposed in this study is edge detection using the kirsch method. Edge detection aims to improve the appearance of margins, boundaries or objects in the image. The Kirsch method will detect the edges of the eight cardinal directions, namely east, northeast, north, west, northwest, southwest, south and southeast, by convoluting the image using eight kernels. From the results of testing with these methods each cardinal direction has different results. In this study the best results from the eight cardinal directions are the southeast.

**Keywords**: Kirsch, Edge Detection, Convolution, Kernel.

#### **KATA PENGANTAR**

Assalamu'alaikum Warahmatullahi Wabarakatuh.

Alhamdulillah, puji syukur kehadirat Allah SWT, yang telah melimpahkan rahmat, hidayah sertakarunia-Nya, dan menganugerahkan petunjuk untuk memudahkan dan melancarkan sehingga penulis dapat menyelesaikan skripsi ini dengan judul : Deteksi Tepi Untuk Mendeteksi Tulang Patah Pada Citra *Rontgen* Dengan Menggunakan Metode *Kirsch*. Tak lupa juga sholawat serta salam semoga senantiasa tercurahkan kepada uswatun hasanah kita, Nabi Muhammad SAW beserta keluarga, para sahabat, dan pengikutnya termasuk kita semua yang senantiasa menantikan syafa'atnya kelak di hari akhir.

Demi kelancaran dalam penyelesaian skripsi ini tidak terlepas dari bantuan pihak terutama kepada Ayah dan Ibu yaitu *Riswan* dan *Susilawati*  yang telah memberikan bantuan moril maupun materil, semangat dan do'a yang begitu besar kepada penulis.

Penulis menyadari bahwa tersusunnya skripsi ini atas do'a, perhatian, bantuan, bimbingan, motivasi serta dukungan dari berbagai pihak, sehingga dengan keikhlasan dan kerendahan hati pada kesempatan ini penulis mengucapkan terima kasih yang sebesar-besarnya kepada:

- 1. Bapak Prof. Dr. Saidurrahman, M.Ag, selaku Rektor Universitas Islam Negeri Sumatera Utara.
- 2. Bapak Dr. H. M. Jamil, MA, selaku Dekan Fakultas Sains dan Teknologi Universitas Islam Negeri Sumatera Utara.
- 3. Bapak Dr. Mhd Furqan, S,Si., M.Comp.Sc selaku Ketua Jurusan Ilmu Komputer dan selaku dosen pembimbing skripsi I yang telah berkontribusi membantu penulis dalam memberikan ide, saran, keritik, dan bimbingannya kepada penulis selama penulis

mengerjakan skripsi ini.

- 4. Bapak Ilka Zufria, M.Kom selaku Sekretaris Jurusan Ilmu Komputer.
- 5. Bapak Rakhmat Kurniawan R,S.T., M.Kom selaku dosen pembimbing akademik dan selaku dosen pembimbing skripsi II yang telah berkontribusi membantu penulis dalam memberikan ide, saran, keritik, dan bimbingannya kepada penulis selama penulis mengerjakan skripsi ini.
- 6. Seluruh tenaga pengajar dan pegawai program studi S1 Ilmu Komputer Fakultas Sains dan Teknologi Universitas Islam Negeri Sumatera Utara.
- 7. Teman-teman kelas Ilmu Komputer 3 yang selalu memberikan dukungan serta arahan kepada penulis.
- 8. Kepada Abang dan Adik kandung penulis, Muhammad Rizky, Muhammad Rayhan Ananda dan Muhammad Rafif Aditya terimakasih untuk dukungan, doa dan semangatnya yang selalu diberikan untuk penulis.
- 9. Dan semua pihak yang telah membantu penulis namun tidak dapat disebutkan satu persatu.

Penulis menyadari sepenuhnya bahwa dalam pembuatan skripsi ini masih jauh dari kesempurnaan, untuk itu kritik dan saran yang bersifat membangun sangat penulis harapkan dari pembaca. Semoga hasil skripsi ini menjadi Ibadah bagi penulis dan bermanfaat bagi pembaca. AamiinYa Rabbal'alamin.

> Medan, 31 Agustus 2020 Hormat saya,

Muhammad Reza

## **DAFTAR ISI**

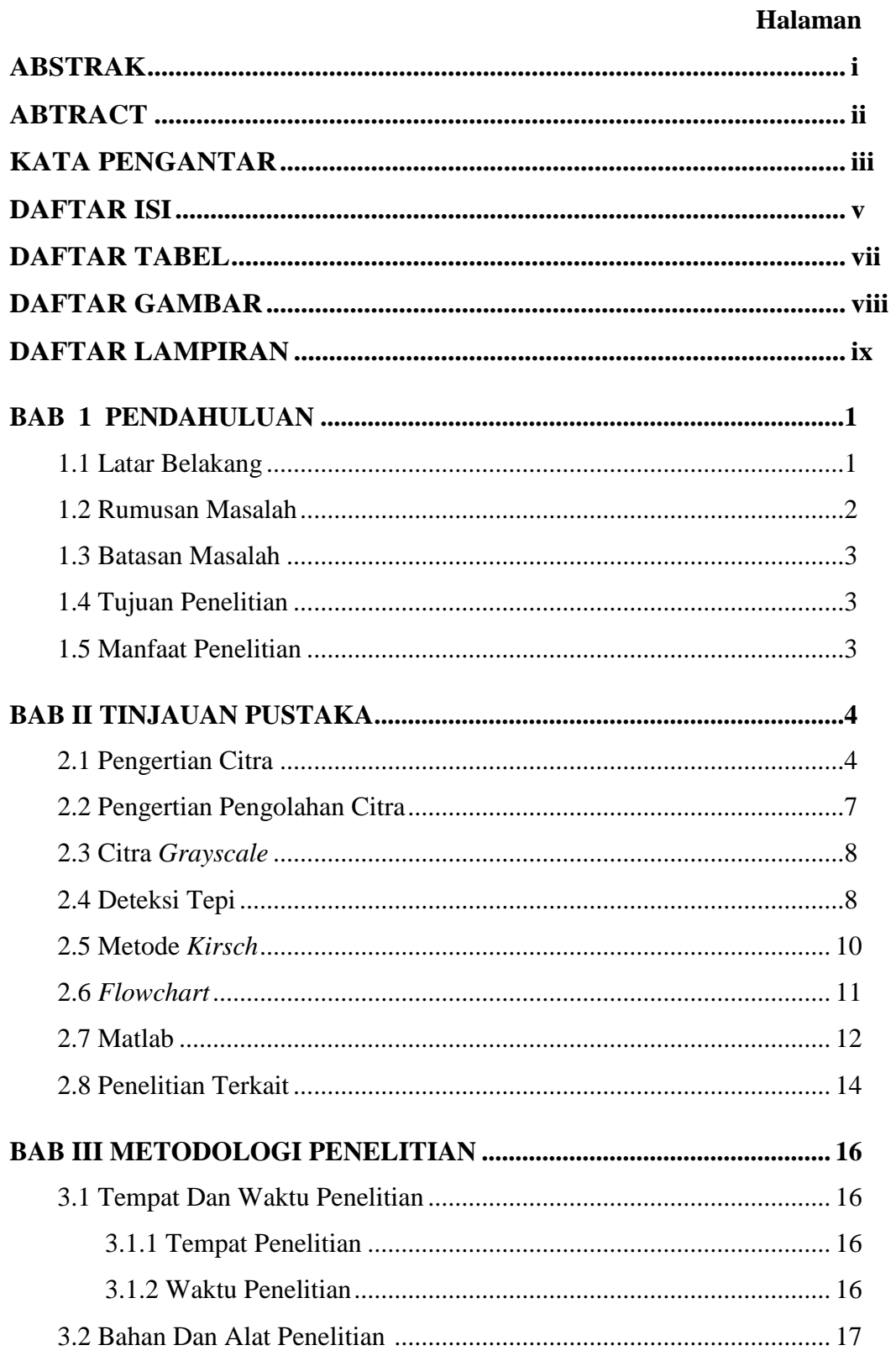

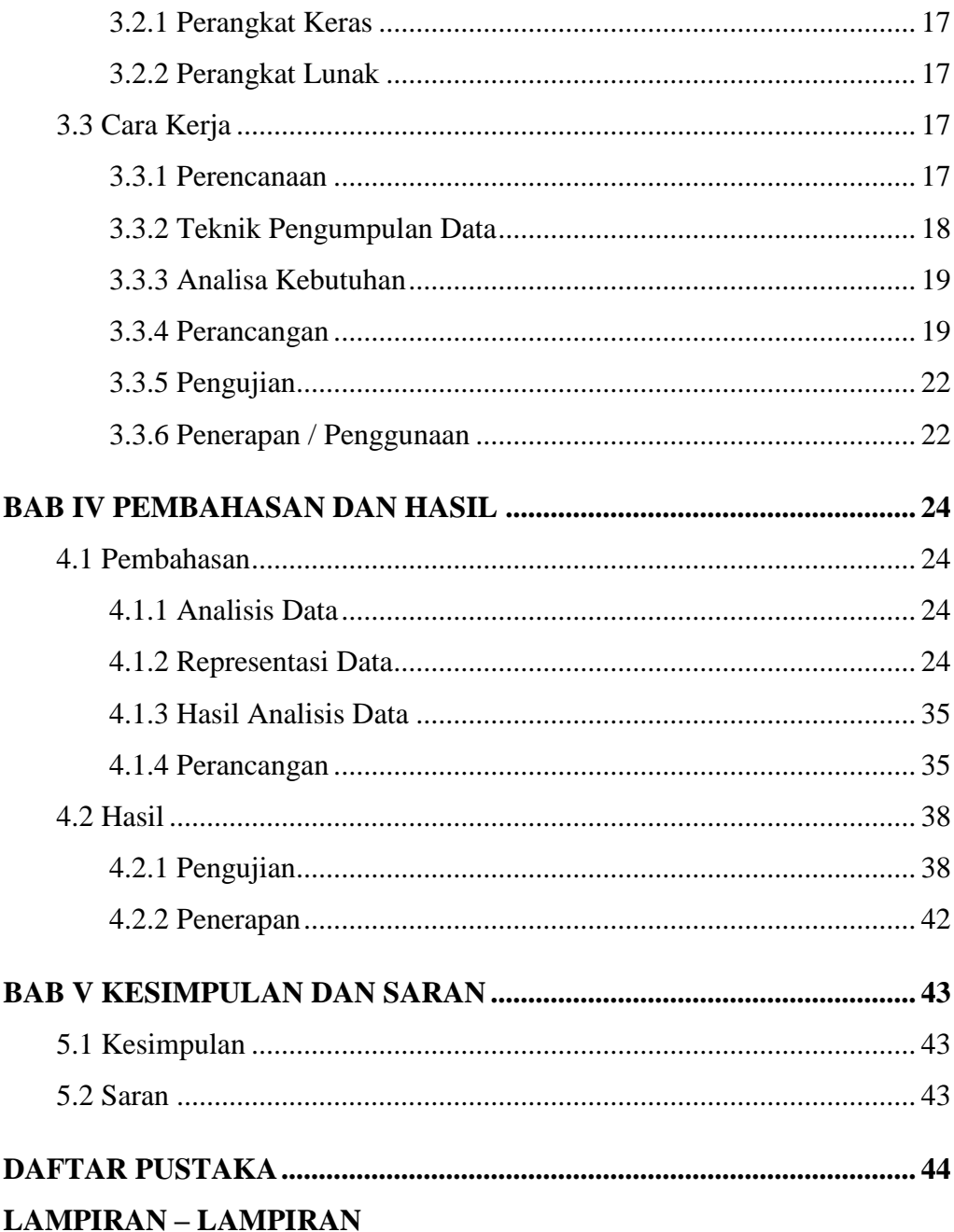

## **DAFTAR TABEL**

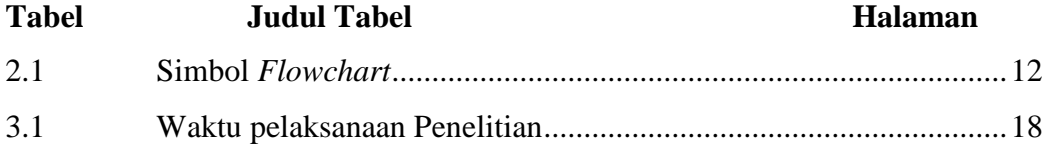

## **DAFTAR GAMBAR**

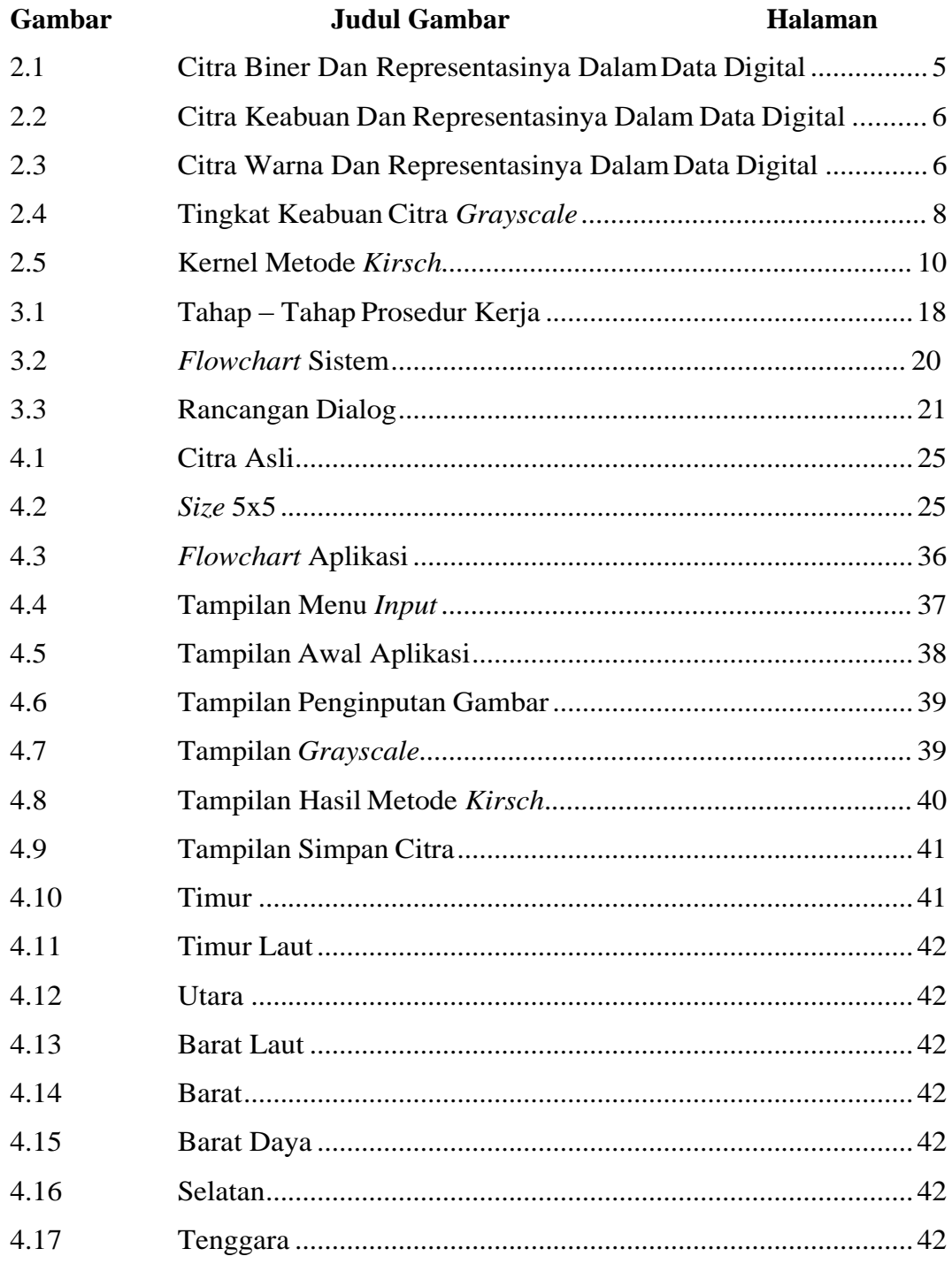

## **DAFTAR LAMPIRAN**

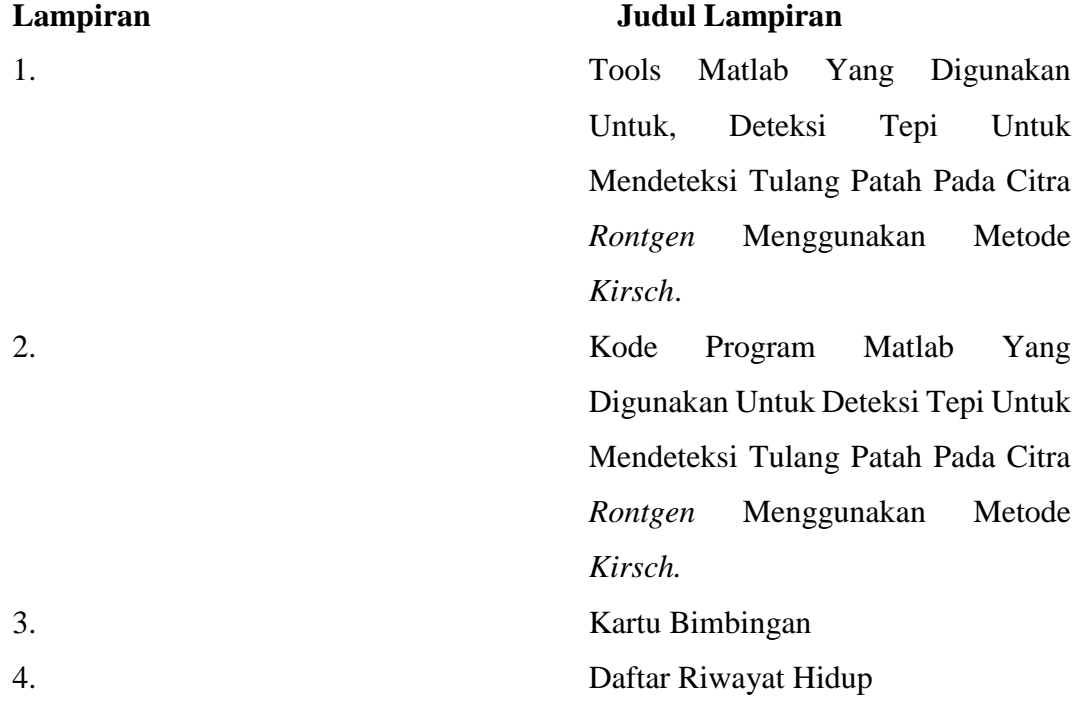

## **BAB I**

## **PENDAHULUAN**

#### **1.1 Latar Belakang**

Allah SWT memerintahkan manusia untuk saling tolong menolong dalam kebaikan. Salah satu perintah tersebut terdapat pada Al-Qur'an (Al-Ma'idah : 2).

وَتَعَاوَنُوا عَلَى ٱلْيِرَ ۚ وَٱلتَّقُومِىٰ وَلَا تَعَاوَنُوا عَلَى ٱلْإِثْمِ وَٱلْعُدْوَٰنِ وَٱتَّقُوا ٱللَّهَ إِنَّ ٱللَّهَ شَدِيدُ ألعقات

*Artinya : Dan tolong - menolonglah kamu dalam (mengerjakan) kebajikan dan takwa, dan jangan tolong - menolong dalam berbuat dosa dan pelanggaran. Dan bertakwalah kamu kepada Allah, sesungguhnya Allah amat berat siksa-Nya*

*(Q.S Al-Maidah: 2)*.

Salah satu bentuk tolong – menolong dalam berbuat kebaikan ialah membantu sesama manusia yang mengalami kecelakaan fisik yang mengakibatkan kerugian pada tubuh seseorang, contohnya seperti tulang patah. Seperti yang telah diketahui tulang patah salah satu jenis cedera yang bisa terjadi ke setiap manusia.

Penggunaan sinar *rontgen* telah lama dikenal sebagai suatu alat dalam bidang kedokteran umum (Toppo, 2013) dan kedokteran ortopedi yang sangat membantu dalam mendiagnosa penyakit dan untuk menentukan rencana perawatan. Gambaran yang dihasilkan foto *rontgen* seorang pasien bagi seorang dokter ortopedi sangat penting terutama untuk melihat adanya kelainan – kelainan yang tidak tampak dapat dilihat secara jelas, sehingga akan sangat membantu seorang dokter ortopedi dalam hal menentukan rencana perawatan.

Tulang merupakan bagian terpenting dari tubuh manusia dan tidak sedikit manusia yang mengalami patah tulang karena disebabkan kecelakaan, kelalaian, dan karena faktor usia.

Pembacaan foto *rontgen* secara konvensional harus memiliki tingkat ketelitian yang tinggi agar tidak ada kesalahan, namun keterbatasan indra penglihatan dapat menyebabkan kesalahan dalam pembecaan foto *rontgen*, seiring dengan perkembangan teknologi peniliti ingin membuat suatu aplikasi yang dapat membaca tepi tulang yang mana pendeteksian ini secara terkomputasi dengan begitu pembacaan foto *rontgen* akan lebih efektif, dan diharapkan dapat membantu dokter ortopedi dalam melihat tepi tulang patah secara jelas.

Salah satu metode dalam pengolahan citra adalah deteksi tepi (*edge detection*) (Yudiyanto, 2014). Deteksi tepi digunakan untuk meningkatkan penampakan garis batas suatu daerah atau objek didalam citra (Letelay, 2019). Proses deteksi tepi akan menggambarkan bentuk dari suatu objek dan mengidentifikasi garis – garis yang mendasari objek – objek tersebut (Sukoco, 2016).

Metode deteksi tepi tersebut dapat digunakan untuk mempermudah dokter ortopedi dalam mengidentifikasi tulang patah. Deteksi tepi sendiri memiliki beberapa metode, dalam penelitian ini digunakan metode *kirsch* karena memiliki kinerja paling baik untuk mendeteksi tepi dibandingkan dengan metode *robinson*, *sobel* dan *prewitt* (Lusiana et al., 2013).

Uraian diatas merupakan latar belakang penulis untuk mengangkat judul : **"Deteksi Tepi Untuk Mendeteksi Tulang Patah Pada Citra** *Rontgen*  **Dengan Menggunakan Metode** *Kirsch* **".**

#### **1.2 Rumusan Masalah**

Berdasarkan latar belakang di atas, maka penulis akan merumuskan masalah yang ada sebagai berikut :

- 1. Bagaimana menerapkan Metode *Kirsch* Untuk Deteksi Tepi Tulang Patah Pada Citra *Rontgen*?
- 2. Bagaimana hasil Metode *Kirsch* Dalam Deteksi Tepi Tulang Patah Pada Citra *Rontgen*?

### **1.3 Batasan Masalah**

Agar memperoleh hasil bahasan yang sesuai dengan tujuan yang diharapkan, maka dibuat batasan – batasan masalah, yaitu :

- 1. Metode yang digunakan adalah Metode *Kirsch*.
- 2. Citra yang digunakan berformat JPEG (ekstensi \*.jpg)
- 3. Penelitian ini hanya meliputi Deteksi Tepi Untuk Mendeteksi Tulang Patah Pada Citra *Rontgen* Menggunakan Metode *Kirsch*.
- 4. Perangkat lunak yang digunakan adalah Matlab 2015

#### **1.4 Tujuan Penelitian**

Untuk mencapai rumusan masalah diatas, adapun tujuan penelitian ini adalah sebagai berikut;

- 1. Untuk memahami bagaimana cara penerapan Metode *Kirsch* Untuk Deteksi Tepi Tulang Patah Pada Citra *Rontgen*.
- 2. Untuk mendapatkan hasil Metode *Kirsch* Dalam Deteksi Tepi Tulang Patah Pada Citra *Rontgen*.

#### **1.5 Manfaat Penelitian**

Untuk mencapai uraian permasalahan diatas, adapun manfaat penelitian ini sebagai berikut :

- 1. Membantu dokter ortopedi dalam menganalisis tulang patah sehingga terlihat jelas tepi tulang patah dan dapat menentukan langkah perawatan selanjutnya.
- 2. Meminimalisir kesalahan dokter ortopedi dalam mengambil keputusan ketika melakukan pemeriksaan tulang patah.
- 3. Membantu orang awam melihat tulang patah yang dialaminya dengan hasil deteksi tepi yang jelas.

# **BAB II**

## **TINJAUAN PUSTAKA**

#### **2.1 Pengertian Citra**

Secara umum citra terbagi dua yaitu citra analog dan citra digital citra analog merupakan citra yang berbentuk dari sinyal kontinyu yang mana nilai intensitas cahaya pada citra analog memiliki range antara 0 s.d ~. Alat akuisisi citra analog antara lain mata manusia dan kamera analog. Agar citra analog bisa diolah di dalam sebuah komputer olah citra tersebut dengan menjadikannya citra digital. Sedangkan citra digital yaitu citra tampak seperti foto keluarga, gambar hewan dan citra tak tampak seperti data gambar dalam file. Pengolahan citra digital merupakan pemrosesan sebuah citra menggunakan komputer agar citra tersebut mudah diinterpretasikan oleh manusia atapun mesin. (Furqan et al., 2020)

Setiap citra digital memiliki beberapa karakteristik, antara lain ukuran citra, resolusi dan format nilainya. Umumnya citra digital berbentuk persegi panjang yang memiliki lebar dan tinggi tertentu. Ukuran ini biasanya dinyatakan dalam banyaknya titik atau pixel, sehingga ukuran citra selalu bernilai bulat. Komputer dapat mengolah isyarat-isyarat elektronika digital yang merupakan kumpulan sinyal biner (bernilai 0 atau 1). Untuk itu, citra digital harus mempunyai format tertentu yang sesuai sehingga dapat mempresentasikan obyek pencitraan dalam bentuk kombinasi data biner. Pada umumnya untuk penampilan secara visual, nilai data digital tersebut mempresentasikan warna dari citra yang diolah, dengan demikian format citra yang digital berhubungan erat dengan warna. Format citra digital yang banyak dipakai adalah citra biner, skala keabuan (grey scale), dan warna berindeks. (Kusnadi, 2011)

Citra merupakan suatu gambar pada bidang dua dimensi, Dari kelompok citra tersebut, hanya citra digital yang dapat diolah menggunakan komputer, sehingga

yang akan dibahas dalam tugas akhir ini hanya citra digital sebagai objek yang diteliti dalam penelitian ini. (Munir, 2004)

Citra digital tersusun atas kumpulan titik atau elemen – elemen gambar yang disebut piksel (*picture element).* Piksel merupakan elemen terkecil dari sebuah citra digital, dengan jumlah total piksel adalah M x N, dimana M merupakan *width* (nilai tinggi citra digital) dan N merupakan *height* (nilai lebar citra digital). Setiap piksel memiliki nilai berupa angka digital yang merepresentasikan informasi yang mewakili piksel tersebut (Utama, 2011).

Citra digital berhubungan erat dengan warna. Nilai data digital merepresentasikan warna dari citra. Citra digital berdasarkan warna penyusunnya dapat dibedakan menjadi 4 (empat) jenis, yaitu citra biner, citra skala keabuan, citra warna, dan citra warna berindeks (Lubis et al., 2016).

Berikut ini penjelasan untuk masing-masing format citra digital :

1. Citra Biner

Citra biner merupakan citra yang hanya mempunyai dua nilai derajat keabuan yaitu hitam dan putih. Setiap piksel pada citra biner memiliki nilai 0 untuk warna hitam atau 1 untuk warna putih dan hanya membutuhkan representasi 1 bit. Beberapa contoh citra biner diantara lain citra logo instansi (yang hanya terdiri atas warna hitam dan putih), citra kode batang (bar code) yang tertera pada label barang, dan sebagainya (Munir, 2004).

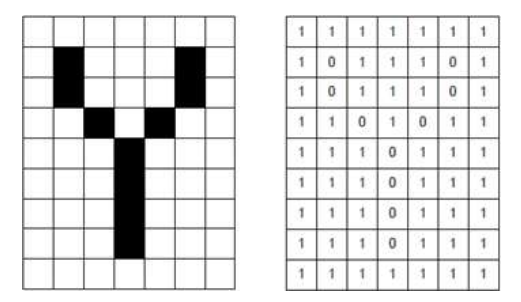

Gambar 2.1 Citra Biner Dan Representasinya Dalam Data Digital

### 2. Citra Skala Keabuan

Skala keabuan memberikan kemungkinan warna yang lebih banyak dari pada citra biner. Banyaknya kemungkinan nilai dan nilai maksimumnya bergantung pada jumlah bit yang digunakan. Format citra ini disebut skala keabuan karena pada umumnya warna yang dipakai adalah antara hitam minimal dan putih sebagai warna maksimalnya, sehingga warna antaranya adalah abu – abu (Muwardi & Fadlil, 2018).

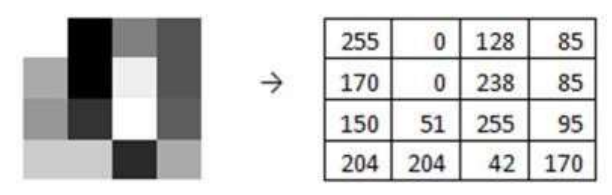

Gambar 2.2 Citra Keabuan Dan Representasinya Dalam Data Digital

3. Citra Warna

Pada citra warna, setiap titik mempunyai warna yang spesifik yang merupakan kombinasi dari 3 warna dasar, yaitu : merah, hijau dan biru. Format citra seperti ini sering disebut sebagai citra RGB (*red-green-blue*). Setiap warna dasar mempunyai intensitas sendiri dengan nilai minimum 0 dan nilai maksimum 255 (8 bit). Hal ini menyebabkan setiap pixel pada citra RGB membutuhkan media penyimpanan 3 *byte*. Dengan demikian setiap titik pada citra warna membutuhkan data 3 byte (Kusnadi, 2011).

|  |  | - 1 |     | 255   255   255   0 |         |    |                     |    | 128 |                | 128 128 128 128 |    |    |
|--|--|-----|-----|---------------------|---------|----|---------------------|----|-----|----------------|-----------------|----|----|
|  |  |     |     |                     | 255 255 |    |                     |    |     | 204 255 255 0  |                 |    |    |
|  |  |     |     | 150 150 150         |         | 51 |                     | 51 |     | 255 255 255 95 |                 |    | 95 |
|  |  |     | 255 | 204                 |         |    | 153 255 204 153 128 |    |     |                | 255.            | 95 |    |

Gambar 2.3 Citra Warna Dan Representasinya Dalam Data Digital

#### **2.2 Pengertian Pengolahan Citra**

Pengolahan citra adalah pemrosesan citra, khusunya dengan menggunakan komputer, menjadikan citra dengan kualitas yang lebih baik. Pengolahan citra bertujuan memperbaiki kualitas citra agar mudah diinterpretasi oleh manusia ataupun mesin (Sugiarti, 2018).

Operasi-operasi yang dilakukan di dalam pengolahan citra banyak ragamnya. Namun secara umum, operasi pengolahan citra dapat diklasifikasikan dalam beberapa jenis sebagai berikut (Hasugian & Zufira, 2018) :

a. Perbaikan kualitas citra

Jenis operasi ini bertujuan untuk memperbaiki kualitas citra dengan cara memanipulasi parameter - parameter citra. Dengan operasi ini, ciri – ciri khusus yang terdapat didalam citra lebih menonjol.

b. Pemugaran citra

Operasi ini bertujuan menghilangkan/ meminimumkan cacat pada citra. Tujuan pemugaran citra hampir sama dengan operasi perbaikan citra. Bedanya, pada pemugaran citra penyebab degradasi gambar diketahui.

c. Pemampatan citra

Jenis operasi ini dilakukan agar citra dapat direpresentasikan dalam bentuk yang lebih kompak sehingga memerlukan memori yang lebih sedikit. Hal penting yang harus diperhatikan dalam pemampatan adalah citra yang telah dimampatkan harus tetap mempunyai kualitas gambar yang bagus.

d. Segmentasi citra

Jenis operasi ini bertujuan untuk memecah citra kedalam beberapa segmen dengan suatu kriteria tertentu.

e. Analisis Citra

Jenis ini bertujuan untuk menghitung besar kuantitatif dari citra agar menghasilkan deskripsinya. Teknik analisis citra mengekstraksi ciri – ciri tertentu yang membantu dalam mengidentifikasi obyek. Proses yang dilakukan segmentasi kadangkala diperlukan untuk melokalisasi obyek yang diinginkan dari sekelilingnya.

f. Rekonstruksi Citra

Jenis operasi ini bertujuan untuk membentuk ulang objek dari beberapa

citra hasil proyeksi. Operasi rekonstruksi citra banyak digunakan dalam bidang medis.

### **2.3 Citra Grayscale**

Citra *grayscale* merupakan citra digital yang hanya memiliki satu nilai kanal pada setiap pixelnya. Warna abu - abu pada citra *grayscale*  adalah warna R (*Red*), G (*Green*), B (*Blue*) yang memiliki intensitas yang sama. Nilai tersebut digunakan untuk menunjukkan tingkat intensitas. Warna yang dimiliki adalah warna dari hitam, keabuan, dan putih. (Susanto, 2019)

Tingkatan keabuan disini merupakan warna abu dengan berbagai tingkatan dari hitam hingga mendekati putih (Susanto, 2019), seperti yang terlihat pada gambar dibawah ini :

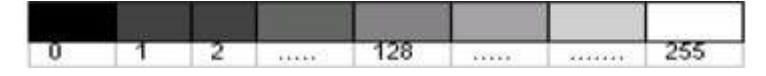

Gambar 2.4 Tingkat Keabuan Citra *Grayscale*

#### **2.4 Deteksi Tepi**

Tepi atau sisi dari sebuah obyek adalah daerah di mana terdapat perubahan intensitas warna yang cukup tinggi. Proses deteksi tepi(edge detection) akan melakukan konversi terhadap daerah ini menjadi dua macam nilaiyaitu intensitas warna rendah atau tinggi, contoh bernilai nol atau satu. Deteksi tepiakan menghasilkan nilai tinggi apabila ditemukan tepi dan nilai rendah jika sebaliknya.Pelacakan tepi merupakan operasi untuk menemukan perubahan intensitas lokal yangberbeda dalam sebuah citra. Gradien adalah hasilpengukuran perubahan dalam sebuah fungsiintensitas, dan sebuah citra dapat dipandang sebagai kumpulan beberapa fungsi intensitaskontinyu sebuah citra. Perubahan mendadak pada nilai intensitas dalam suatu citra dapatdilacak menggunakan perkiraan diskrit pada gradien. Gradien disini adalah kesamaan dua dimensi dari turunan pertama dan didefinisikan sebagai vektor. (Lusiana, 2013)

Deteksi tepi (*Edge Detection*) pada suatu citra adalah suatu proses yang menghasilkan tepi - tepi dari objek - objek citra (Sigit, 2005). Deteksi tepi merupakan langkah pertama untuk melingkupi informasi di dalam citra. Tepi mencirikan batas - batas objek dan karena itu tepi berguna untuk proses segmentasi dan identifikasi objek di dalam citra. Tujuan operasi pendeteksian tepi adalah untuk meningkatkan penampakan garis batas suatu daerah atau objek di dalam citra (Munir, 2004).

Terdapat beberapa teknik yang digunakan untuk mendeteksi tepi, antara lain (Miftahur Rahman, Moh. Dasuki, 2018) :

- a. Operator gradien pertama, contoh beberapa gradien pertama yang dapat digunakan untuk mendeteksi tepi didalam citra, yaitu operator gradien selisih-terpusat, operator *Sobel*, operator *Prewitt* dan operator *Roberts*.
- b. Operator turunan kedua disebut juga operator *Laplace*. Operator *Laplace* mendeteksi lokasi tepi lebih akurat khususnya pada tepi yang curam. Pada tepi yang curam, turunan keduanya mempunyai persilangan nol, yaitu titik di mana terdapat pergantian tanda nilai turunan kedua sedangkan pada tepi yang landai tidak terdapat persilangan nol .
- c. Operator kompas, digunakan untuk mendeteksi semua tepi dari berbagai arah didalam citra. Operator kompas yang dipakai untuk pendeteksian tepi menampilkan tepi dari 8 macam arah mata angin: Utara, Timur Laut, Timur, Tenggara, Selatan, Barat Daya, dan Barat Laut. Pendeteksian tepi dilakukan dengan mengkonvolusikan citra tersebut (Letelay, 2019).

### **2.5 Metode Kirsch**

Deteksi tepi metode *Kirsch* diperkenalkan oleh *Kirsch* pada tahun 1971. Metode ini identik dengan bentuk matriks 3 x 3 dengan k0 sampai dengan k7 dihitung menggunakan kernel (mask) seperti gambar dibawah ini (Lusiana et al., 2013):

| $-3$ | $-3$                             | 5    | $-3$     | 5                | 5             |             | 5    | 5                | 5    |
|------|----------------------------------|------|----------|------------------|---------------|-------------|------|------------------|------|
| $-3$ | $\boldsymbol{0}$                 | 5    | $-3$     | $\boldsymbol{0}$ | 5             |             | $-3$ | $\boldsymbol{0}$ | $-3$ |
| $-3$ | $-3$                             | 5    | $-3$     | $-3$             | $-3$          |             | $-3$ | $-3$             | $-3$ |
|      | ko Timur<br>k <sub>2</sub> Utara |      |          |                  | k1 Timur Laut |             |      |                  |      |
|      |                                  |      |          |                  |               |             |      |                  |      |
|      |                                  |      |          |                  |               |             |      |                  |      |
| 5    | 5                                | $-3$ | 5        | $-3$             | $-3$          |             | $-3$ | $-3$             | $-3$ |
| 5    | $\boldsymbol{0}$                 | $-3$ | 5        | $\boldsymbol{0}$ | $-3$          |             | 5    | $\boldsymbol{0}$ | $-3$ |
| $-3$ | $-3$                             | $-3$ | 5        | $-3$             | $-3$          |             | 5    | 5                | $-3$ |
|      | k3 Barat Laut                    |      | k4 Barat |                  | k5 Barat Daya |             |      |                  |      |
|      |                                  |      |          |                  |               |             |      |                  |      |
|      |                                  |      |          |                  |               |             |      |                  |      |
| $-3$ | $-3$                             | $-3$ | $-3$     | $-3$             | $-3$          |             |      |                  |      |
| $-3$ | $\boldsymbol{0}$                 | $-3$ | $-3$     | $\boldsymbol{0}$ | 5             |             |      |                  |      |
| 5    | 5                                | 5    | $-3$     | 5                | 5             |             |      |                  |      |
|      | k6 Selatan                       |      |          |                  |               | k7 Tenggara |      |                  |      |

Gambar 2.5 Kernel Metode *Kirsch*

## **2.6 Flowchart**

*Flowchart* adalah penyajian yang sistematis tentang proses dan logika dari kegiatan penanganan informasi atau penggambaran secara grafik dari langkahlangkah dan urut-urutan prosedur dari suatu program. *Flowchart* menolong analis dan programmer untuk memecahkan masalah kedalam segmen-segmen yang lebih kecil dan menolong dalam menganalisis alternatif - alternatif lain dalam pengoperasian (Anharku, 2009).

Pedoman dalam menggambar suatu *Flowchart* atau bagan alir, analisis sistem atau pemrograman sebagai berikut ;

a. Bagan alir sebaiknya digambar dari atas ke bawah dan mulai dari bagian kiri dari suatu halaman.

- b. Kegiatan di dalam bagan alir harus ditunjukkan dengan jelas.
- c. Harus ditunjukkan darimana kegiatan akan dimulai dan dimana akan berakhirnya.
- d. Masing-masing kegiatan di dalam bagan alir seabaiknya digunakan suatu kata yang mewakili suatu pekerjaan, misalnya "persiapkan" dokumen "hitung" gaji.
- e. Masing-masing kegiatan didalam bagan alir harus didalm urutan yang semestinya.
- f. Kegiatan yang terpotong dan akan disambung ketempat lain harus ditunjukan dengan jelas menggunakan simbol penghubung.

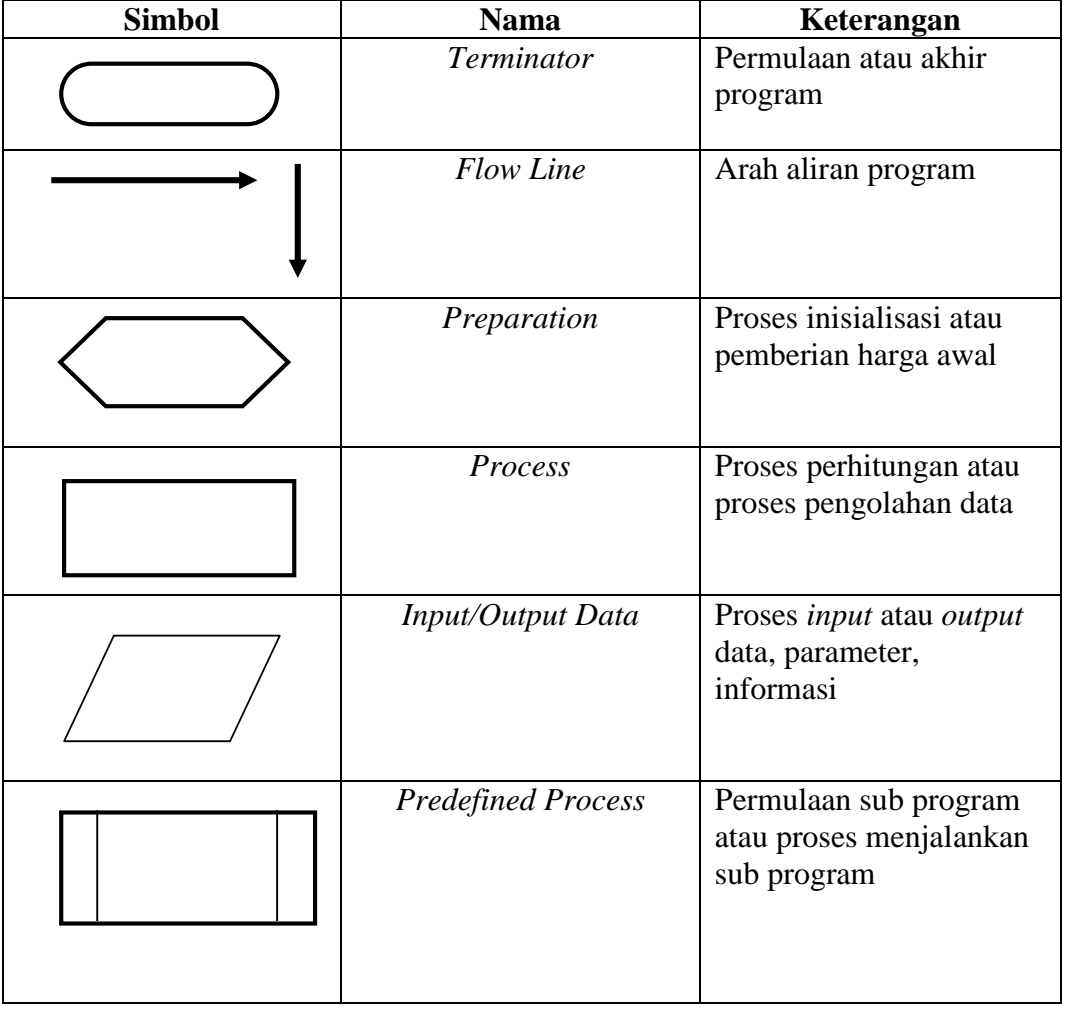

g. Gunakanlah simbol – simbol bagan alir yang standar (Taufiq, 2006) .

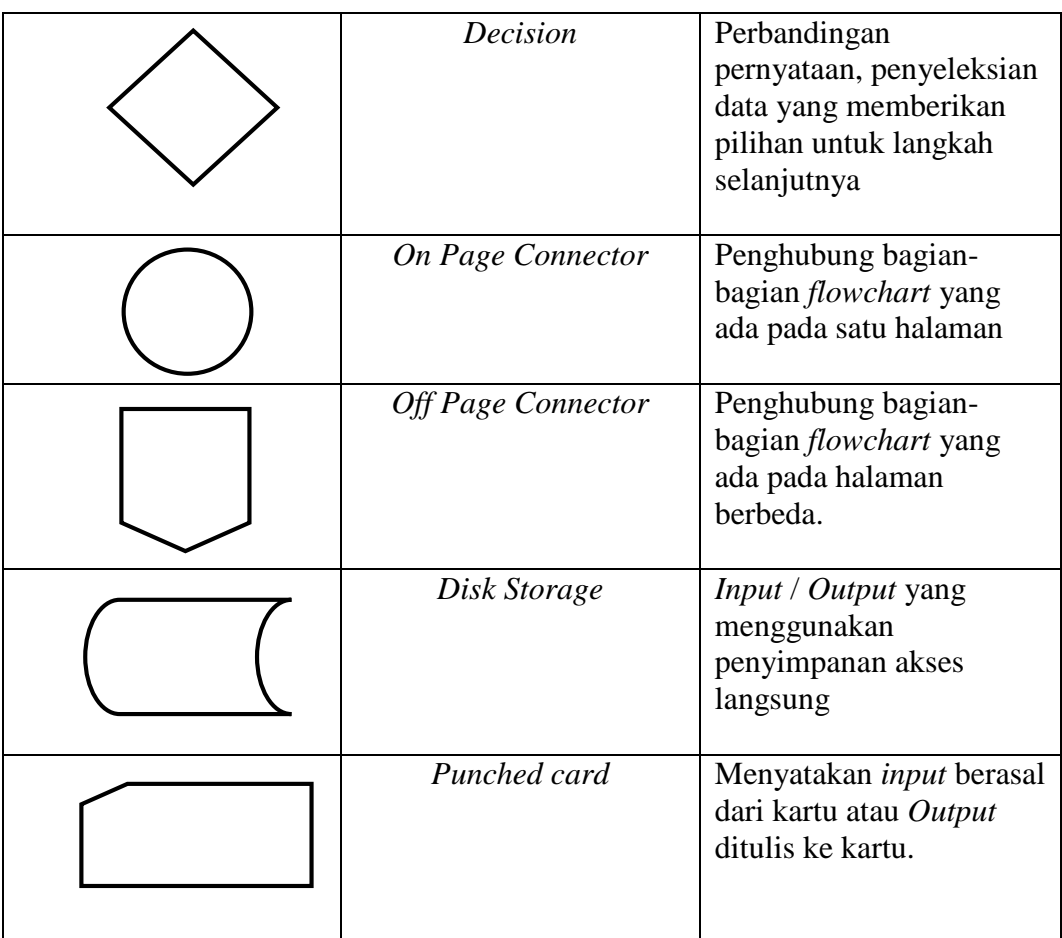

## **2.7 Matlab**

MATLAB merupakan singkatan dari *matrix laboratory*. Matlab pada awalnya ditulis untuk memudahkan akses perangkat lunak matrik yang telah dibentuk oleh *linpack* dan *eispack*. Saat ini perangkat matlab telah menggabung dengan *lapack* dan *Blas Library*, yang merupakan satu kesatuan dari sebuah seni tersendiri dalam perangkat lunak untuk komputasi matrix. Dalam lingkungan perguruan tinggi teknik,Matlab merupakan perangkat standar untuk memperkenalkan dan mengembangkan penyajian materi matematika, rekayasa dan keilmuan. Di industri, Matlab merupakan perangkat pilihan untuk penelitian dengan produktifitas yang tingi, pengembangan dan analisanya. (Kusnadi, 2011)

Matlab merupakan bahasa pemrograman yang hadir dengan fungsi dan karakteristik yang berbeda dengan bahasa pemrograman lain yang sudah ada lebih dahulu seperti Delphi, Basic maupun C++. Matlab merupakan bahasa pemrograman level tinggi yang dikhususkan untuk kebutuhan komputasi teknis, visualisasi dan pemrograman seperti komputasi matematik, analisis data, pengembangan algoritma, simulasi dan pemodelan dan grafik – grafik perhitungan.

Matlab hadir dengan membawa warna yang berbeda. Hal ini karena matlab membawa keistimewaan dalam fungsi-fungsi matematika, fisika, statistik, dan visualisasi. Matlab dikembangkan oleh Math Works, yang pada awalnya dibuat untuk memberikan kemudahan mengakses data matrik pada projek *Linpack*  dan *Eispack* (A.Firmansyah, 2007).

Matlab telah berkembang menjadi sebuah *environment* pemrograman yang canggih yang berisi fungsi - fungsi *built-in* untuk melakukan tugas pengolahan sinyal, aljabar linier, dan kalkulasi matematis lainnya. matlab juga berisi *toolbox* yang berisi fungsi - fungsi tambahan untuk aplikasi khusus . matlab bersifat *extensible*, dalam arti bahwa seorang pengguna dapat menulis fungsi baru untuk ditambahkan pada *library* ketika fungsi - fungsi *built-in* yang tersedia tidak dapat melakukan tugas tertentu (Cahyono, 2016).

Fitur-fitur matlab sudah banyak dikembangkan, dan lebih kita kenal dengan nama toolbox. Sangat penting bagi seorang pengguna matlab, toolbox mana yang mendukung untuk learn dan apply teknologi yang sedang dipelajarinya.Toolbox-toolbox ini merupakan kumpulan dari fungsi-fungsi matlab (M-files) yang telah dikembangkan ke suatu lingkungan kerja matlab untuk memecahkan masalah dalam kelas khusus. Area-area yang sudah bisa dipecahkan dengan toolbox saat ini meliputi pengolahan sinyal,system kontrol, neural networks, fuzzy logic, wavelets, dan lain-lain. (Kusnadi, 2011)

#### **2.8 Penelitian Terkait**

Penelitian Veronica Lusiana pada tahun 2013 yang berjudul deteksi tepi pada citra digital menggunakan metode *Robinson* dan *Kirsch* dan dari hasil ke

dua metode tersebut metode *Kirsch* yang paling baik dalam mendeteksi tepi dibandingkandengan metode *Robinson*. ( (Lusiana, 2013)

Penelitian Edy Victor pada tahun 2015 yang berjudul penerapan metode *kirsch* dalam mendeteksi tepi objek citra digital menjelaskan bahwa metode *kirsch* dapat digunakan untuk melakukan proses deteksi tepi terhadap citra digital dengan hasil yang baik. (Victor, 2015)

Penelitian Yudi pada tahun 2011 yang berjudul pengembangan aplikasi deteksi tepi citra medis menggunakan operator kompas menjelaskan bahwa gangguan signifikan akan terjadi apabila diberikan *noise salt an pepper*, histogram equalization dan operasi penapisan dengan tapis lolos atas (High Pass Filtering). (Dwiandiyanta, 2011)

## **BAB III**

## **METODOLOGI PENELITIAN**

## **3.1 Tempat Dan Waktu Penelitian**

3.1.1 Tempat Penelitian

Tempat penelitian ini akan dilakukan di Laboratorium Multimedia Fakultas Sains dan Teknologi Universitas Islam Negeri Sumatera Utara.

## 3.1.2 Waktu Penelitian

Waktu penelitian ini dilaksanakan pada Maret sampai dengan bulan Juni 2020 .

| N <sub>o</sub> | Uraian               | Maret |          |   |                | Apri |   |   |                | Mei |   |   |   | Juni |   |   |                |
|----------------|----------------------|-------|----------|---|----------------|------|---|---|----------------|-----|---|---|---|------|---|---|----------------|
|                |                      |       | Mingguan |   |                |      |   |   |                |     |   |   |   |      |   |   |                |
|                |                      |       | 2        | 3 | $\overline{4}$ |      | 2 | 3 | $\overline{4}$ |     | 2 | 3 | 4 |      | 2 | 3 | $\overline{4}$ |
|                | Persiapan Penelitian |       |          |   |                |      |   |   |                |     |   |   |   |      |   |   |                |
| $\overline{2}$ | Perancangan          |       |          |   |                |      |   |   |                |     |   |   |   |      |   |   |                |
| 3              | Pelaksanaan Siklus   |       |          |   |                |      |   |   |                |     |   |   |   |      |   |   |                |
| $\overline{4}$ | Pelaksanaan Siklus 2 |       |          |   |                |      |   |   |                |     |   |   |   |      |   |   |                |
| 5              | Pelaksanaan Siklus 3 |       |          |   |                |      |   |   |                |     |   |   |   |      |   |   |                |
| 6              | Pengolahan Data      |       |          |   |                |      |   |   |                |     |   |   |   |      |   |   |                |
| 7              | Penyusunan Laporan   |       |          |   |                |      |   |   |                |     |   |   |   |      |   |   |                |

Tabel 3.1 Waktu Pelaksanaan Penelitian

## **3.2 Bahan Dan Alat**

3.2.1 Perangkat Keras

Perangkat keras yang digunakan pada pembuatan sistem ini diperlukan sebagai berikut :

- 1. Penyimpanan : *disk drive* 500GB
- 2. Memori : *Random Access Memory* (RAM) 6GB
- 3. Processor : Intel (R) Core (TM)  $i3 4030U$  CPU @1.90GHz

#### 3.2.2 Perangkat Lunak

Perangkat lunak yang digunakan pada pembuatan sistem ini diperlukan sebagai berikut :

- 1. Operating System Windows 10 Pro 64 bit.
- 2. Matlab 2015

#### **3.3 Cara Kerja**

Adapun cara kerja dalam dekteksi tepi untuk mendeteksi tulang patah pada citra *rontgen* dengan menggunakan metode *kirsch* sebagai berikut :

3.3.1 Perencanaan

Dalam tahap perencanaan ini akan disajikan langkah – langkah yang akan dilaksanakan dalam penyelesaian penelitian ini, diantaranya :

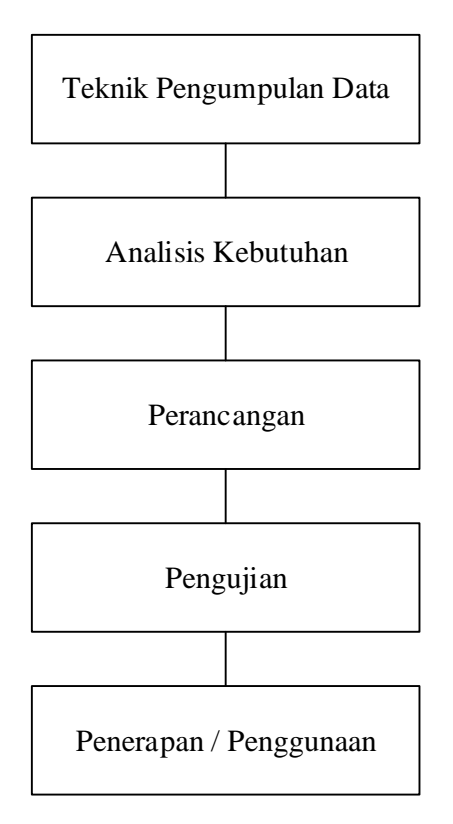

Gambar 3.1 Tahap – Tahap Prosedur Kerja

## 3.3.2 Teknik Pengumpulan Data

Teknik pengumpulan data yang dilakukan dalam penelitian ini sebagai berikut :

1. Penelitian Kepustakaan

Penelitian ini penulis melakukan dengan cara mencari Jurnal dan *Ebook*, untuk mempelajari dan mengumpulkan referensi serta dasar teori yang di ambil dari berbagai artikel – artikel dan jurnal pada internet.

2. Studi Literatural

Studi Literatural adalah serangkaian kegiatan yang berkenaan metode pengumpulan daftar pustaka, membaca dan mencatat, serta mengolah bahan penelitian atau mencari referensi teori yang relevan dengan kasus atau permasalahan yang berhubungan dengan tugas akhir ini.

## 3.3.3 Analisa Kebutuhan

Tahap analisis kebutuhan adalah tahap yang dilakukan untuk mendapatkan sebuah informasi kebutuhan apa saja yang digunakan untuk membangun sistem agar mendukung berjalan semestinya. Kebutuhan tersebut mencakup perangkat keras dan lunak.

Deteksi tepi menggunakan metode *kirsch* dipilih karena memiliki kinerja paling baik untuk mendeteksi tepi dibandingkan dengan metode *robinson, sobel* dan *prewitt*. Banyak jurnal yang membahas mengenai deteksi tepi, hal ini tentu saja membantu dalam peneliti dalam membuat penelitian ini.

#### 3.3.4 Perancangan

### 3.3.4.1 Flowchart

 *Flowchart* merupakan suatu bagan dengan simbol – simbol tertentu yang menggambarkan urutan suatu proses secara mendetail dan hubungan antara suatu proses (intruksi) dengan proses lainnya dalam suatu program. Berikut adalah *flowchart* perancangan sistem deteksi tepi untuk mendeteksi tulang patah pada citra *rontgen* :

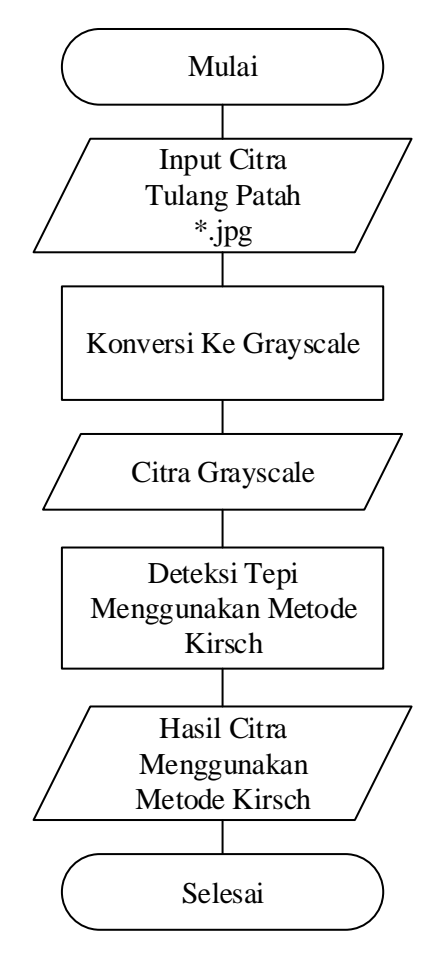

Gambar 3.2 *Flowchart* Sistem

Gambar di atas merupakan alur dari sebuah sistem dalam melakukan sebuah deteksi tepi untuk mendeteksi tulang patah pada citra *rontgen* dengan menggunakan metode *kirsch*. Dimulai dari memasukkan gambar tulang patah, kemudian diubah menjadi citra *grayscale* dan hasil citra *grayscale* pun keluar. Selanjutnya dilakukan deteksi tepi menggunakan metode *kirsch* dan setelah dilakukan deteksi tepi menggunakan metode *kirsch*, hasil dari deteksi tepi menggunakan metode *kirsch* keluar dan proses mendeteksi tepi menggunakan metode *kirsch* selesai.

## 3.3.4.2 Perancangan Dialog

Berikut adalah rancangan dari deteksi tepi untuk mendeteksi tulang patah pada citra rontgen dengan menggunakan metode kirsch

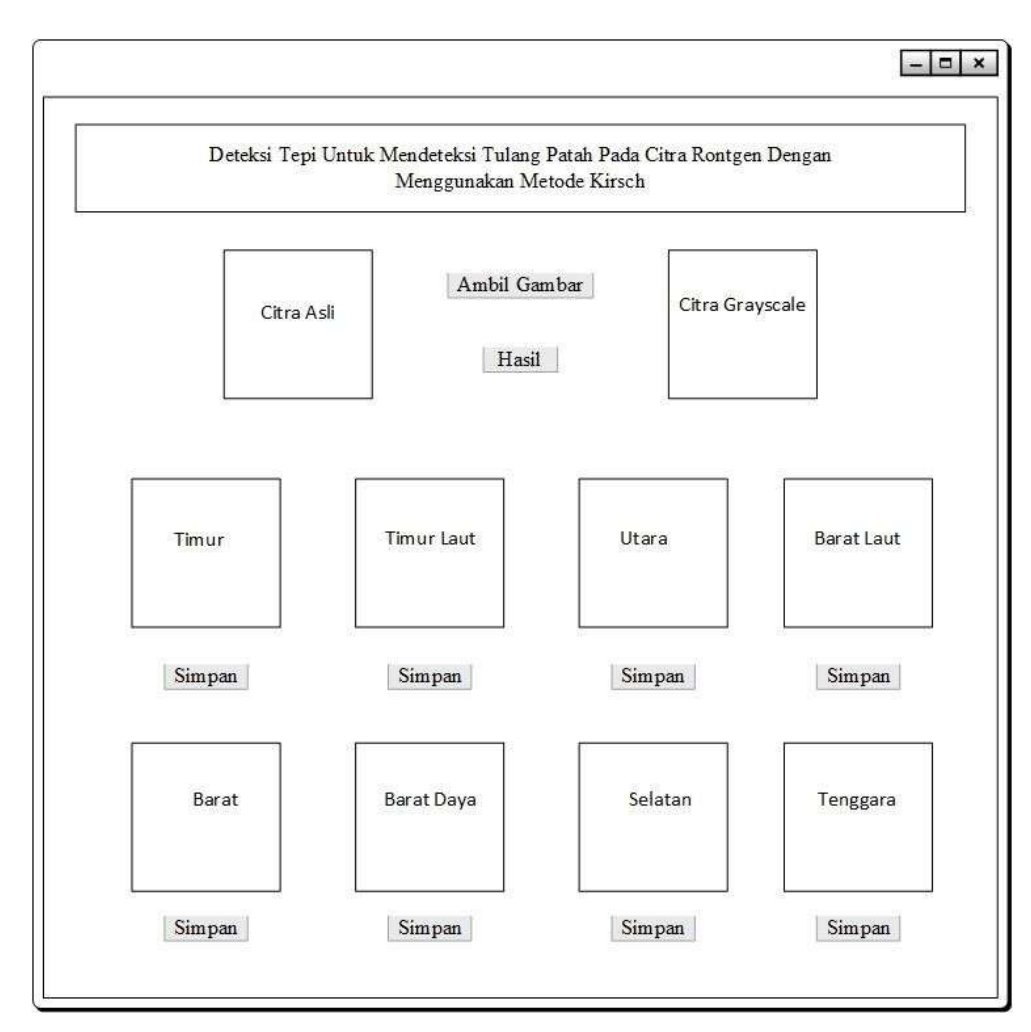

Gambar 3.3 Rancangan Dialog

Gambar di atas merupakan rancangan dialog dalam melakukan deteksi tepi untuk mendeteksi tulang patah pada citra *rontgen* dengan menggunakan metode *kirsch*. Dimulai dari memasukkan gambar tulang patah, kemudian gambar tulang patah tersebut akan otomasi berubah menjadi citra *grayscale*, setelah berubah menjadi citra *grayscale*, kita cukup menekan button hasil dan hasil dari deteksi tepi menggunakan metode *kirsch* akan muncul di delapan *axes* tersebut tanpa harus menekan tombol satu persatu untuk memunculkan delapanarah mata angin tersebut. Dan ketika kita telah menemukan arah mata angin yang terbaik, cukup kita klik button simpan, dan gambar deteksi tepi tersebut akan tersimpan di komputer ataupun laptop yang kita pakai. Dan kita bisa keluar dari aplikasi tersebut dengan menekan button keluar pada kanan bawah atau dengan menekan tanda silang dikanan atas. Dan proses deteksi tepi untuk mendeteksi tulang patah pada citra *rontgen* dengan menggunakan metode *kirsch* selesai.

### 3.3.5 Pengujian

Pengujian sistem ditujukan untuk menguji kinerja sistem serta mengetahui secara cepat langkah perawatan apa yang seharusnya dilakukan oleh dokter ortopedi untuk menangai tulang patah. Pengujian dilakukan oleh dokter ortopedi maupun orang awam dengan cara menggunakan sistem tersebut secara langsung. Sistem akan diujikan kepada beberapa orang peserta yang dipilih secara acak pada setiap pengujian. Pengujian akan dimulai dari penjelasan tentang program kepada orang tersebut dan mereka akan diminta menginput gambar tulang patah dan setelah menginput tersebut, orang yang dipilih secara acak tadi harus menekan button deteksi tepi *kirsch*, setelah menekan button tersebut, sistem akan menampilkan hasilnya di delepan *axes*  tersebut.

#### 3.3.6 Penerapan / Penggunaan

Penerapan / penggunaan sistem ini ialah untuk meningkatkan penampakan garis batas tulang patah dalam citra . Dengan menggunakan deteksi tepi dan menerapkan metode *kirsch* bermanfaat untuk membantu orang awam melihat tulang patah yang dialaminya, membantu dokter ortopedi dalam menganlisis tulang patah sehingga terlihat jelas tepi tulang patah dan dapat menentukan langkah perawatan selanjutnya serta meminimalisir kesalahan dokter ortopedi dalam mengambil keputusan ketika melakukan pemeriksaan tulang patah.

# **BAB IV PEMBAHASAN DAN HASIL**

#### **4.1 Pembahasan**

Pada bab ini ada beberapa tahapan yang akan dibahas yaitu analisis data, representasi data, hasil analisis data, dan perancangan. Dimana disini kita akan mengetahui keseluruhan hasil pengujian analisisis dari perancanaan yang telah di buat, dengan demikian akan diketahui apakah penelitian ini sudah sesuai dengan apa yang diharapkan.

4.1.1 Ananlisis Data

Data yang dibutuhkan dalam penelitian ini adalah data berupa citra tulang patah pada citra *rontgen* yang kemudian diolah dengan menggunakan pengolahan citra menggunakan operasi deteksi tepi *kirsch*. Pada tahap analisis data dilakukan penetapan citra *input* dan citra *output*  serta perancangan tampilan. Kemudian mengimplementasikan aplikasi menggunakan metode *kirsch* untuk mendeteksi tepi tulang patah menggunakan matlab 2015. Ada beberapa langkah program yang dilakukan yaitu :

- a. Menginput citra tulang patah pada citra *rontgen*.
- b. Melakukan perubahan warna ke *grayscale*.
- c. Melakukan deteksi tepi menggunakan metode *kirsch*.

## 4.1.2 Representasi Data

Tahap awal melakukan konversi citra digital ke dalam matriks dimana ukuran matriks yang digunakan adalah ukuran 5 x 5. Adapun matriks citra yang dibentuk adalah :

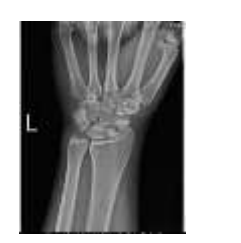

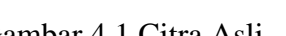

Gambar 4.1 Citra Asli Gambar 4.2 Size 5x5

Adapun langkah – langkahnya sebagai berikut :

Citra dengan matriks 5 x 5 pada nilai f(x,y), dimana pengambilan data decimal ini dapat dilakukan dengan matlab, maka data citranya sebagai berikut :

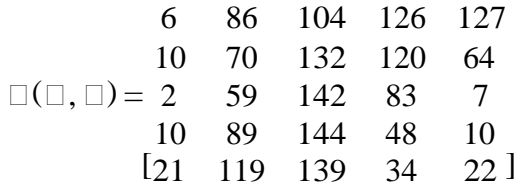

Kernel *Kirsch* Timur :

$$
g(x,y) = \begin{array}{|c|c|c|c|c|} \hline -3 & -3 & 5 \\ \hline -3 & 0 & 5 \\ \hline -3 & -3 & 5 \\ \hline \end{array}
$$

Pilih f(x,y) ukuran 3 x 3, dimulai dari pojok kiri atas kemudian hitung konvolusinya dengan g(x,y).

$$
6 \t 86 \t 104 \t 126 \t 127
$$
\n
$$
10 \t 70 \t 132 \t 120 \t 64
$$
\n
$$
\Box(\Box, \Box) = \t 2 \t 59 \t 142 \t 83 \t 7
$$
\n
$$
10 \t 89 \t 144 \t 48 \t 10
$$
\n
$$
[21 \t 119 \t 139 \t 34 \t 22]
$$

Hasil konvolusinya adalah :

 $(-3 \times 6) + (-3 \times 86) + (5 \times 104) + (-3 \times 10) + (0 \times 70) + (5 \times 132) + (-3 \times$  $2) + (-3 \times 59) + (5 \times 142) = 1401$  $(-3 \times 86) + (-3 \times 104) + (5 \times 126) + (-3 \times 70) + (0 \times 132) + (5 \times 120) + (-3$  $(x 59) + (-3 x 142) + (5 x 83) = 262$  $(-3 \times 104) + (-3 \times 126) + (5 \times 127) + (-3 \times 132) + (0 \times 120) + (5 \times 64) + ( 3 \times 142$ ) + (-3 x 83) + (5 x 7) = -771  $(-3 \times 10) + (-3 \times 70) + (5 \times 132) + (-3 \times 2) + (0 \times 59) + (5 \times 142) + (-3 \times$  $10) + (-3 \times 89) + (5 \times 144) = 1547$  $(-3 \times 70) + (-3 \times 132) + (5 \times 120) + (-3 \times 59) + (0 \times 142) + (5 \times 83) + (-3 \times 120)$  $89$ ) + (- 3 x 144) + (5 x 48) = -227  $(-3 \times 132) + (-3 \times 120) + (5 \times 64) + (-3 \times 142) + (0 \times 83) + (5 \times 7) + (-3 \times 142)$  $144$ ) + (-3 x 48) + (5 x 10) = -1353  $(-3 \times 2) + (-3 \times 59) + (5 \times 142) + (-3 \times 10) + (0 \times 89) + (5 \times 144) + (-3 \times 10)$  $21$ ) + (-3 x 119) + (5 x 139) = 1492  $(-3 \times 59) + (-3 \times 142) + (5 \times 83) + (-3 \times 89) + (0 \times 144) + (5 \times 48) + (-3 \times$  $119$ ) + (- 3 x 139) + (5 x 34) = -819  $(-3 \times 142) + (-3 \times 83) + (5 \times 7) + (-3 \times 144) + (0 \times 48) + (5 \times 10) + (-3 \times$  $139$ ) + (-3 x 34) + (5 x 22) = -1431

Dengan cara yang sama perhitungan dilakukan terus hingga f(x,y) ukuran 3x3 sampai pada ujung paling kanan pojok bawah. Dari hasil akhir matriks konvolusi terlihat bahwa nilai sisi matriks asal tetap dipertahankan, disebabkan pada saat pergeseran jendela konvolusi (kernel) ada kemungkinan jendela konvolusi menggantung sehingga nilai perhitungan tidak dapat dicari maka nilai paling pinggir tetap dipertahankan. Berikut hasil matriks yang baru adalah.

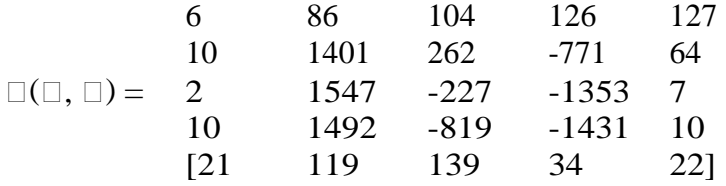

Kernel Kirsch Timur Laut:

Selanjutnya terus dilakukan konvolusi dengan Kernel Kirsch Timur Laut dengan menggunakan f(x,y) dari hasil akhir Kernel Timur.

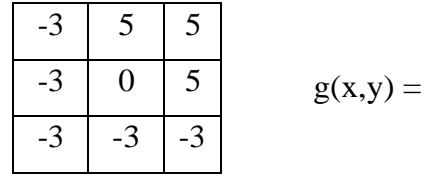

Pilih f(x,y) ukuran 3 x 3, dimulai dari pojok kiri atas kemudian hitung konvolusinya dengan g(x,y).

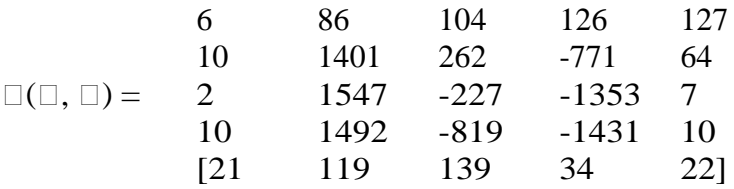

Hasil konvolusinya adalah :

 $(-3 \times 6) + (5 \times 86) + (5 \times 104) + (-3 \times 10) + (0 \times 1401) + (5 \times 262) + (-3 \times$  $2) + (3 \times 1547) + (-3 \times (-227)) = -1754$  $(-3 \times 86) + (5 \times 104) + (5 \times 126) + (-3 \times 1401) + (0 \times 262) + (5 \times (-771)) +$  $(-3 \times 1547) + (-3 \times (-227)) + (-3 \times (-1353)) = -7067$  $(-3 \times 104) + (5 \times 126) + (5 \times 127) + (-3 \times 262) + (0 \times (-771)) + (5 \times 64) + ( 3 x (-227)) + (-3 x (-1 353)) + (-3 x 7) = 5206$  $(-3 \times 10) + (5 \times 1401) + (5 \times 262) + (-3 \times 2) + (0 \times 1547) + (5 \times (-227)) +$  $(-3 \times 10) + (-3 \times 1492) + (-3 \times (-819)) = 5095$  $(-3 \times 1401) + (5 \times 262) + (5 \times (-771)) + (-3 \times 1547) + (0 \times (-227)) + (5 \times (-771))$  $(1353)$ ) + (- 3 x 1492) + (-3 x (-819)) + (-3 x (-1431)) = -15880

$$
(-3 \times 262) + (5 \times (-771)) + (5 \times 64) + (-3 \times (-227)) + (0 \times (-1353)) + (5 \times 7)
$$
  
+ (-3 \times (-819)) + (-3 \times (-1431)) + (-3 \times 10) = 3115  
(-3 \times 2) + (5 \times 1547) + (5 \times (-227)) + (-3 \times 10) + (0 \times 1492) + (5 \times (-819))  
+ (-3 \times 21) + (-3 \times 119) + (-3 \times 139) = 1632  
(-3 \times 1547) + (5 \times (-227)) + (5 \times (-1353)) + (-3 \times 1492) + (0 \times (-819)) + (5  

$$
(\times (1431)) + (-3 \times 119) + (-3 \times 139) + (-3 \times 34) = -25048
$$
  
(-3 \times (-227)) + (5 \times (-1353)) + (5 \times 7) + (-3 \times (-819)) + (0 \times (-1431)) + (5  

$$
\times 10) + (-3 \times 139) + (-3 \times 34) + (-3 \times 22) = -4127
$$

Kernel *Kirsch* Utara :

Selanjutnya terus dilakukan konvolusi dengan Kernel *Kirsch* Utara dengan menggunakan f(x,y) dari hasil akhir Kernel Timur Laut

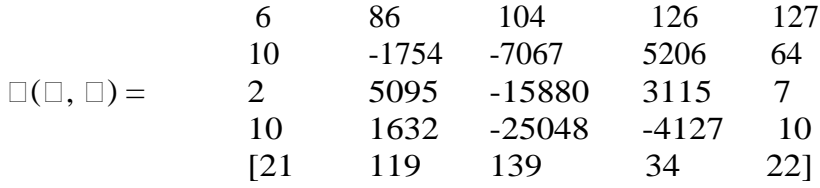

Hasil konvolusinya adalah :

 $(5 \times 6) + (5 \times 86) + (5 \times 104) + (-3 \times 10) + (0 \times (-1754)) + (-3 \times (-7067)) +$  $(-3 \times 2) + (-3 \times 5095) + (-3 \times (-15880)) = 54500$  $(5 \times 86) + (5 \times 104) + (5 \times 126) + (-3 \times (-1754)) + (0 \times (-7067)) + (-3 \times 5206)$  $+ (-3 \times 5095) + (-3 \times (-15880)) + (-3 \times 3115) = 14234$  $(5 \times 104) + (5 \times 126) + (5 \times 127) + (-3 \times (-7067)) + (0 \times 5206) + (-3 \times 67)$  $+$  (-3 x (-158 80)) + (-3 x 3115) + (-3 x 7) = 61059  $(5 \times 10) + (5 \times (-1754)) + (5 \times (-7067)) + (-3 \times 2) + (0 \times 5095) + (-3 \times (-7067))$  $(15880)$ ) + (-3 x 10) + (-3 x 1632) + (-3 x (-25048)) = 73797  $(5 \times (-1754)) + (5 \times (-7067)) + (5 \times 5206) + (-3 \times 5095) + (0 \times (-15880)) +$  $(-3 \times 3115) + (-3 \times 1632) + (-3 \times (-25048)) + (-3 \times (-4127)) = 39924$  $(5 x (-7067)) + (5 x 5206) + (5 x 67) + (-3 x (-15880)) + (0 x 3115) + (-3 x$  $(7) + (-3 \times (-25048)) + (-3 \times (-4127)) + (-3 \times 10) = 126144$ 

$$
(5 \times 2) + (5 \times 5095) + (5 \times (-15880)) + (-3 \times 10) + (0 \times 1632) + (-3 \times (-25048)) + (-3 \times 21) + (-3 \times 119) + (-3 \times 139) = 20362
$$
\n
$$
(5 \times 5095) + (5 \times (-15880)) + (5 \times 3115) + (-3 \times 1632) + (0 \times (-25048)) + (-3 \times (-4127)) + (-3 \times 119) + (-3 \times 139) + (-3 \times 34) = -31741
$$
\n
$$
(5 \times (-15880)) + (5 \times 3115) + (5 \times 7) + (-3 \times (-25048)) + (0 \times (-4127)) + (-3 \times 10) + (-3 \times 139) + (-3 \times 34) + (-3 \times (-22) = 10871
$$

Kernel *Kirsch* Barat Laut :

Selanjutnya terus dilakukan konvolusi dengan Kernel *Kirsch* Barat Laut dengan menggunakan f(x,y) dari hasil akhir Kernel Utara.

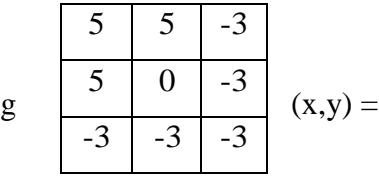

Pilih  $f(x,y)$  ukuran 3 x 3, dimulai dari pojok kiri atas kemudian hitung konvolusinya dengan g(x,y).

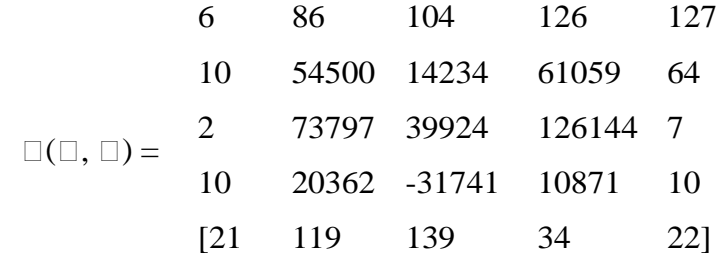

Hasil konvolusinya adalah :

 $(5 \times 6) + (5 \times 86) + (-3 \times 104) + (5 \times 10) + (0 \times 54500) + (-3 \times 14234) + ( (3 \times 2) + (3 \times 7 \frac{3797}{1}) + (-3 \times 39924) = -383673$  $(5 \times 86) + (5 \times 104) + (-3 \times 126) + (5 \times 54500) + (0 \times 14234) + (-3 \times 61059)$  $+(3 \times 73797) + (-3 \times 39924) + (-3 \times 126144) = -629700$  $(5 \times 104) + (5 \times 126) + (-3 \times 127) + (5 \times 14234) + (0 \times 61059) + (-3 \times 64)$  $+ (-3 \times 3992 4) + (-3 \times 126144) + (-3 \times 7) = -426478$ 

$$
(5 \times 10) + (5 \times 54500) + (-3 \times 14234) + (5 \times 2) + (0 \times 73797) + (-3 \times 39924)
$$
  
+ (-3 x 10) + (-3 x 20362) + (-3 x (-31741)) = 144193  

$$
(5 \times 54500) + (5 \times 14234) + (-3 \times 61059) + (5 \times 73797) + (0 \times 39924) + (-3 \times 126144) + (-3 \times 20362) + (-3 \times (-31741)) + (-3 \times 10871) = 152570
$$
  

$$
(5 \times 14234) + (5 \times 61059) + (-3 \times 64) + (5 \times 39924) + (0 \times 126144) + (-3 \times 7) + (-3 \times (-31741)) + (-3 \times 10871) + (-3 \times 10) = 638452
$$
  

$$
(5x2) + (5x73797) + (-3x39924) + (5x10) + (0x20362) + (-3x(-31741)) + (-3 \times 21) + (-3 \times 119) + (-3 \times 139) = 343659
$$
  

$$
(5 \times 73797) + (5 \times 39924) + (-3 \times 126144) + (5 \times 20362) + (0 \times (-31741)) + (3 \times 10871) + (-3 \times 119) + (-3 \times 139) + (-3 \times 34) = 258494
$$
  

$$
(5 \times 39924) + (5 \times 126144) + (-3 \times 7) + (5 \times (-31741)) + (0 \times 10871) + (-3 \times 10) + (-3 \times 139) + (-3 \times 34) + (-3 \times 22) = 670999
$$

## Kernel *Kirsch* Barat :

Selanjutnya terus dilakukan konvolusi dengan Kernel *Kirsch* Barat dengan menggunakan f(x,y) dari hasil akhir Kernel Barat Laut.

$$
\begin{array}{c|cc}\n & 5 & -3 & -3 \\
g & (x,y) & 5 & 0 & -3 \\
\hline\n & 5 & -3 & -3 & -3\n\end{array} =
$$

Pilih f(x,y) ukuran 3 x 3, dimulai dari pojok kiri atas kemudian hitung konvolusinya dengan g(x,y).

$$
\Box(\Box, \Box) = \begin{array}{cccccc} 6 & 86 & 104 & 126 & 127 \\ 10 & -383673 & -629700 & -426478 & 64 \\ 10 & 343659 & 152570 & 638452 & 7 \\ 10 & 343659 & 258494 & 670999 & 10 \\ 21 & 119 & 139 & 34 & 22 \end{array}
$$

Hasil konvolusinya adalah :

 $(5 \times 6) + (-3 \times 86) + (-3 \times 104) + (5 \times 10) + (0 \times (-383673)) + (-3 \times (-365673))$  $(629700) + (5 \times 2) + (-3 \times 144193) + (-3 \times 152570) = 998331$  $(5 \times 86) + (-3 \times 104) + (-3 \times 126) + (5 \times (-383673)) + (0 \times (-629700)) + (3$  $x$  (- 42647 8)) + (5 x 144193) + (-3 x 152570) + (-3 x 638452) = -2291292  $(5 \times 104) + (-3 \times 126) + (-3 \times 127) + (5 \times (-629700)) + (0 \times (-426478)) +$  $(-3 \times 64) + (5 \times 152570) + (-3 \times 638452) + (-3 \times 7) = -4301458$  $(5 \times 10) + (-3 \times (-383673)) + (-3 \times (-629700)) + (5 \times 2) + (0 \times 144193) + ( 3 \times 152570$  +  $(5 \times 10)$  +  $(-3 \times 343659)$  +  $(-3 \times 258494)$  = 776060  $(5 \times (-383673)) + (-3 \times (-629700)) + (-3 \times (-426478)) + (5 \times 144193) + (0$  $x 152570$  + (-3 x 638452) + (5 x 343659) + (-3 x 258494) + (-3 x 670999)  $=$ 

#### -1014406

 $(5 \times (-629700)) + (-3 \times (-426478)) + (-3 \times 64) + (5 \times 152570) + (0 \times 638452)$  $+ (-3 \times 7) + (5 \times 258494) + (-3 \times 670999) + (-3 \times 10) = -1826986$  $(5 \times 2) + (-3 \times 144193) + (-3 \times 152570) + (5 \times 10) + (0 \times 343659) + (-3 \times$  $258494$ ) +  $(5 \times 21)$  +  $(-3 \times 119)$  +  $(-3 \times 139)$  =  $-1666380$  $(5 \times 144193) + (-3 \times 152570) + (-3 \times 638452) + (5 \times 343659) + (0 \times$  $258494$ ) + (-3 x 670999) + (5 x 119) + (-3 x 139) + (-3 x 34) = -1946727  $(5 \times 152570) + (-3 \times 638452) + (-3 \times 7) + (5 \times 258494) + (0 \times 670999) +$  $(-3 \times 10) + (5 \times 139) + (-3 \times 34) + (-3 \times 22) = 140440$ 

Kernel *Kirsch* Barat Daya :

Selanjutnya terus dilakukan konvolusi dengan Kernel *Kirsch* Barat Daya dengan menggunakan f(x,y) dari hasil akhir Kernel Barat

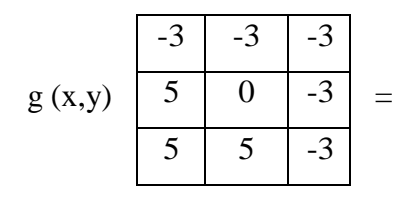

Pilih f(x,y) ukuran 3 x 3, dimulai dari pojok kiri atas kemudian hitung

konvolusinya dengan g(x,y).

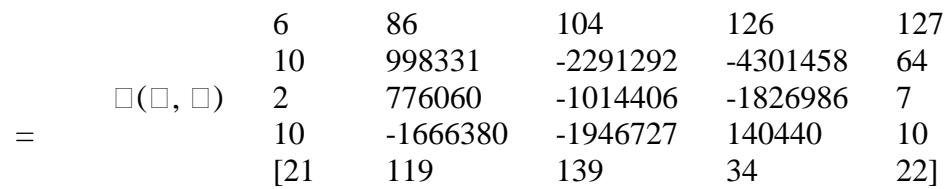

Hasil konvolusinya adalah:

(-3 x 6) + (-3 x 86) + (-3 x 104) + (5 x 10) + (0 x 998331) + (-3 x (-  $(2291292)) + (5 \times 2) + (5 \times 776060) + (-3 \times (-1014406)) = 13796866$  $(-3 \times 86) + (-3 \times 104) + (-3 \times 126) + (5 \times 998331) + (0 \times (-2291292)) + ( 3 \times (-4301458) + (5 \times 776060) + (5 \times (-1014406) + (-3 \times (-1826986))) =$ 22184309

 $(-3 \times 104) + (-3 \times 126) + (-3 \times 127) + (5 \times (-2291292)) + (0 \times (-4301458))$  $+ (-3 \times 64) + (5 \times (1014406)) + (5 \times (-1826986)) + (-3 \times 7) = -25664704$  $(-3 \times 10) + (-3 \times 998331) + (-3 \times (-2291292)) + (5 \times 2) + (0 \times 776060) + (-$ 3 x (-1014 406)) + (5 x 10) + (5 x (-1666380)) + (-3 x (-1946727)) = 4430412

 $(-3 \times 998331) + (-3 \times (-2291292)) + (-3 \times (-4301458)) + (5 \times 776060) + (0$  $x (-1014406)) + (-3 x (-1826986)) + (5 x (-1666380)) + (5 x (-1946727))$  $+$  (-3 x 140440) = 7657660

 $(-3 \times (-2291292)) + (-3 \times (-4301458)) + (-3 \times 64) + (5 \times (-1014406)) + (0$  $x (-1826 986)) + (-3 x 7) + (5 x (-1946727)) + (5 x 140440) + (-3 x 10) =$ 5674542

 $(-3 \times 2) + (-3 \times 776060) + (-3 \times (-1014406)) + (5 \times 10) + (0 \times (-1666380))$  $+ (-3 \times (-1946727)) + (5 \times 21) + (5 \times 119) + (-3 \times 139) = 6555546$ 

 $(-3 \times 776060) + (-3 \times (-1014406)) + (-3 \times (-1826986)) + (5 \times (-1666380))$  $+(0 \times (-1946727)) + (-3 \times 140440) + (5 \times 119) + (5 \times 139) + (-3 \times 34) = -$ 2556036

 $(-3 \times (-1014406)) + (-3 \times (-1826986)) + (-3 \times 7) + (5 \times (-1946727)) + (0 \times$ 

$$
140440 + (-3 \times 10) + (5 \times 139) + (5 \times 34) + (-3 \times 22) = -1208711
$$

Kernel *Kirsch* Selatan :

Selanjutnya terus dilakukan konvolusi dengan Kernel *Kirsch* Selatan dengan menggunakan f(x,y) dari hasil akhir Kernel Barat Daya.

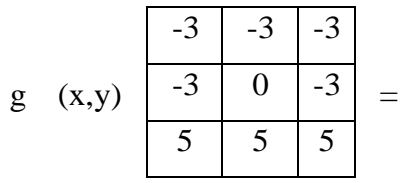

Pilih  $f(x,y)$  ukuran 3 x 3, dimulai dari pojok kiri atas kemudian hitung konvolusinya dengan g(x,y).

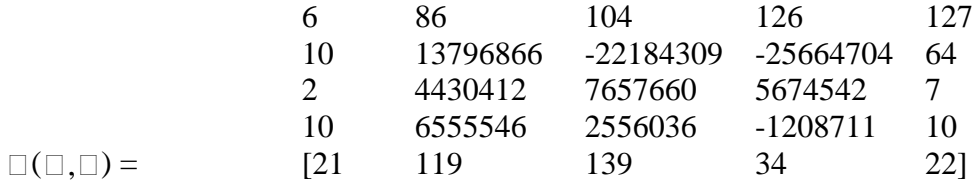

Hasil konvolusinya adalah:

 $(-3 \times 6) + (-3 \times 86) + (-3 \times 104) + (-3 \times 10) + (0 \times 13796866) + (-3 \times 10)$  $22184309 + (5 \times 2) + (5 \times 4430412) + (5 \times 7657660) = -6113175$  $(-3 \times 86) + (-3 \times 104) + (-3 \times 126) + (-3 \times 13796866) + (0 \times 22184309) +$  $(-3 \times (25664704)) + (5 \times 4430412) + (5 \times 7657660) + (5 \times 5674542) =$ 124415636  $(-3 \times 104) + (-3 \times 126) + (-3 \times 127) + (-3 \times 22184309) + (0 \times (-25664704))$  $+ (-3 \times 64) + (5 \times 7657660) + (5 \times 5674542) + (5 \times 7) = 106855$  $(-3 \times 10) + (-3 \times 13796866) + (-3 \times 22184309) + (-3 \times 2) + (0 \times 4430412)$  $+$  (3 x 7657660) + (5 x 10) + (5 x 6555546) + (5 x (-2556036)) = -110918941  $(-3 \times 13796866) + (-3 \times 22184309) + (-3 \times (-25664704)) + (-3 \times 4430412)$ 

 $+ (0 \times 765 \, 7660) + (-3 \times 5674542) + (5 \times 6555546) + (5 \times (-2556036)) +$ 

 $(5 x (-1208711)) = -47310280$  $(-3 \times 22184309) + (-3 \times (-25664704)) + (-3 \times 64) + (-3 \times 7657660) + (0 \times$  $5674542$ ) + (-3 x 7) + (5 x (-2556036)) + (5 x (-1208711)) + (5 x 10) = −31355693  $(-3 \times 2) + (-3 \times 4430412) + (-3 \times 7657660) + (-3 \times 10) + (0 \times 6555546) +$  $(-3 \times (-2556\,036)) + (5 \times 21) + (5 \times 119) + (5 \times 139) = -28594749$  $(-3 \times 4430412) + (-3 \times 7657660) + (-3 \times 5674542) + (-3 \times 6555546) + (0 \times$  $(-255603\ 6)) + (-3 \times (-1208711)) + (5 \times 119) + (5 \times 139) + (5 \times 34) = -$ 69326887  $(-3 \times 7657660) + (-3 \times 5674542) + (-3 \times 7) + (-3 \times (-2556036)) + (0 \times (-7556036))$ 

 $(120 8711)$ ) + (-3 x 10) + (5 x 139) + (5 x 34) + (5 x 22) = -32327574

Kernel *Kirsch* Tenggara:

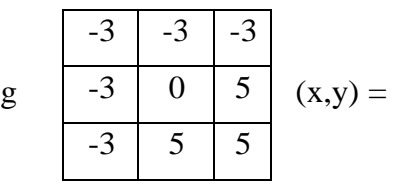

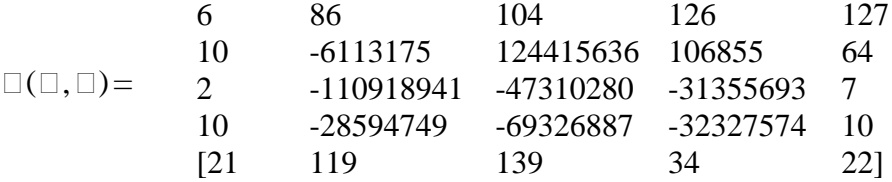

## 4.1.3 Hasil Analisis Data

Setelah menganalisis data diatas, maka dapat kita mengetahui hasil dari masing – masing konvolusi dari delapan arah mata angin untuk mendeteksi tepi tulang patah pada citra *rontgen* dengan menggunakan metode *kirsch*.

### 4.1.4 Perancangan

1. *Flowchart* 

*Flowchart* merupakan bagan atau gambar yang menunjukkan aliran proses dan hubungan dari suatu program. *Flowchart*  dibutuhkan untuk menjelaskan alur program yang dibuat dalam bentuk grafis agar orang lain dapat memahami alur yang telah dibuat. Rancangan *flowchart* yang akan digunakan dalam deteksi tepi tulang patah dengan citra *rontgen* menggunakan metode kirsch terdapat pada gambar dibawah ini:

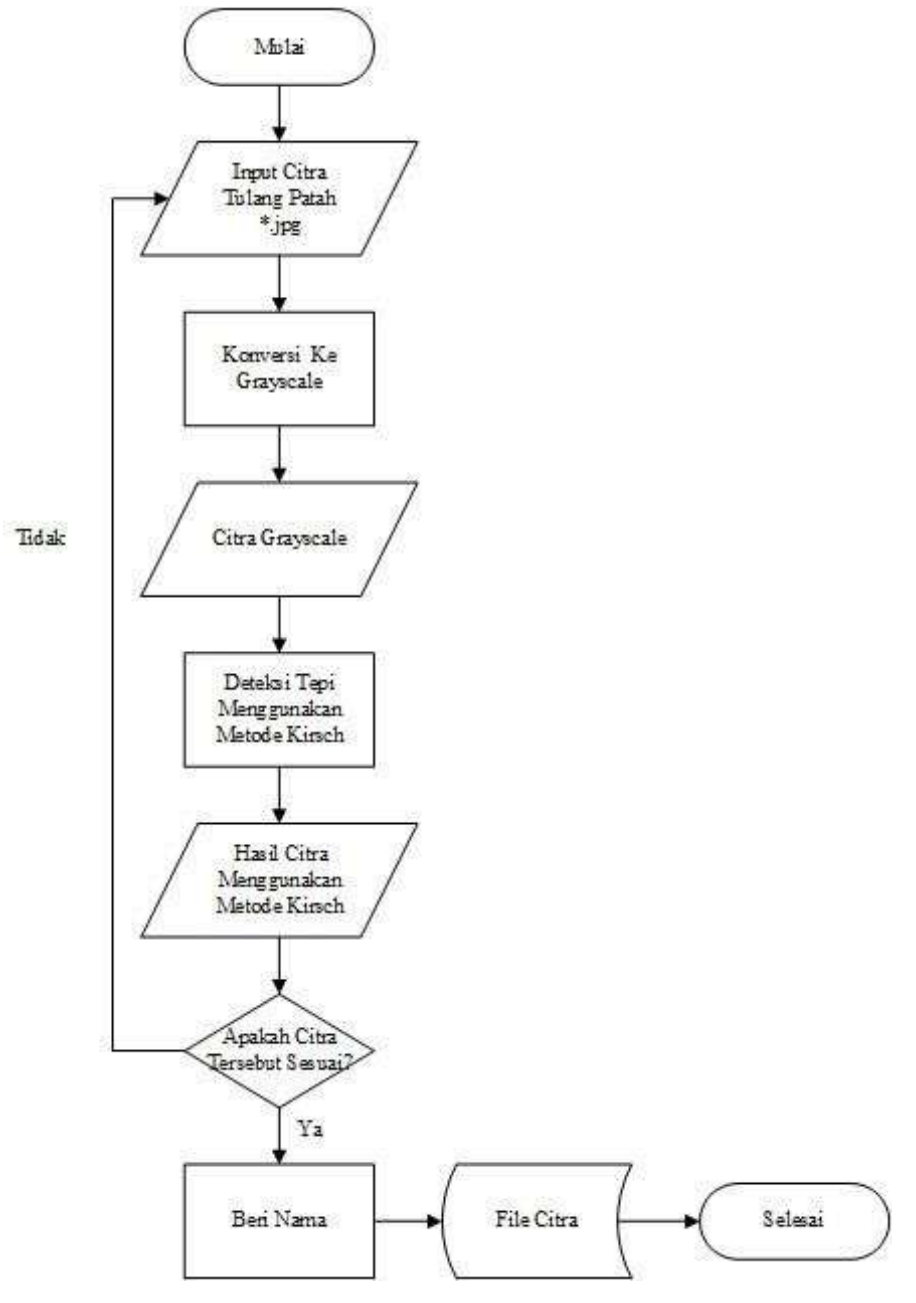

Gambar 4.3 *Flowchart* Aplikasi

Gambar di atas merupakan alur dari sebuah aplikasi dalam melakukan sebuah deteksi tepi untuk mendeteksi tulang patah pada citra *rontgen* dengan menggunakan metode *kirsch*. Dimulai dari memasukkan gambar tulang patah, kemudian diubah menjadi citra *grayscale* dan hasil citra grayscalepun keluar. Selanjutnya dilakukan deteksi tepi menggunakan metode *kirsch* dan setelah dilakukan deteksi tepi menggunakan metode *kirsch*, hasil dari deteksi tepi menggunakan metode *kirsch* keluar, setelah itu jika gambar sesuai klik simpan baru ketik nama citranya dan jika gambar tidak sesuai maka proses mendeteksi tepi menggunakan metode *kirsch*nya diulang kembali.

2. Gambar Tampilan

Aplikasi ini akan berpengaruh pada spesifikasi komputer yang digunakan, agar bisa berjalan dengan baik maka spesifikasi hardware harus sesuai.

## Tampilan Menu *Input*

Form ini digunakan untuk menginput gambar patah tulang yang akan diproses menggunakan deteksi tepi dengan metode *kirsch.*

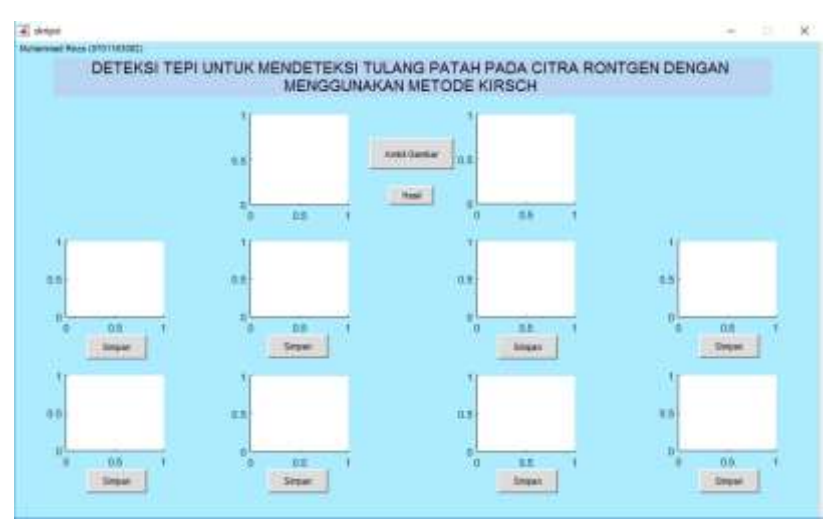

Gambar 4.4 Tampilan Menu Input

## **4.2 Hasil**

Beberapa tahapan yang akan dibahas mengenai hasil yang didapat pada penelitian ini yaitu pengujian dan penerapan sebagai berikut.

4.2.1 Pengujian

Setelah dilakukan perancangan dan pembuatan sebuah sistem, maka

selanjutnya dilakukan pengujian. Pengujian bertujuan untuk melihat sejauh mana sistem yang telah dibangun apakah sudah sesuai dengan yang diharapkan, contoh hasil deteksi tepi untuk mendeteksi tulang patah pada citra *rontgen* dengan menggunakan metode *kirsch* dapat dilihat berikut ini:

1. Tampilan Awal Aplikasi

Tampilan dibawah ini adalah tampilan aplikasi deteksi tepi untuk mendeteksi tulang patah pada citra *rontgen* dengan menggunakan metode *kirsch*.

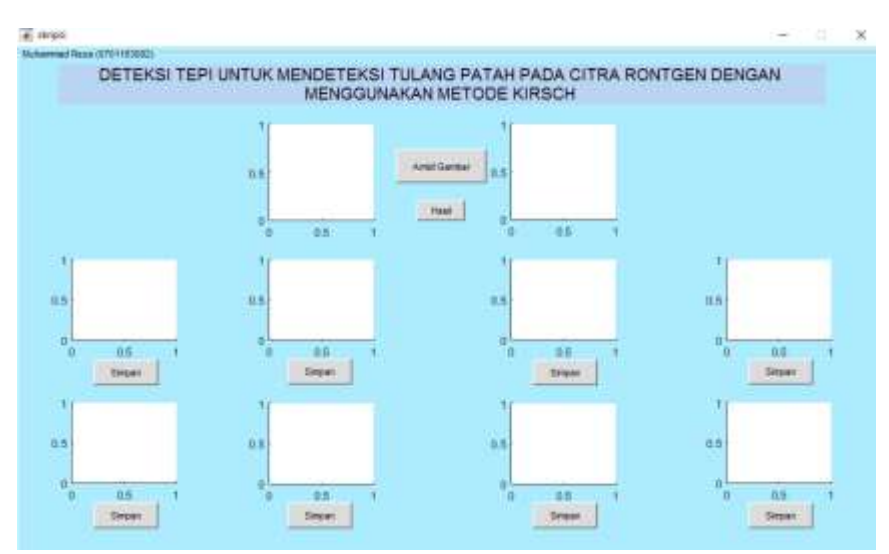

Gambar 4.5 Tampilan Awal Aplikasi

### 2. Penginputan Gambar

Setelah itu, klik button ambil gambar untuk mengambil gambar citra patah tulang, setelah itu klik open, seperti gambar dibawah ini.

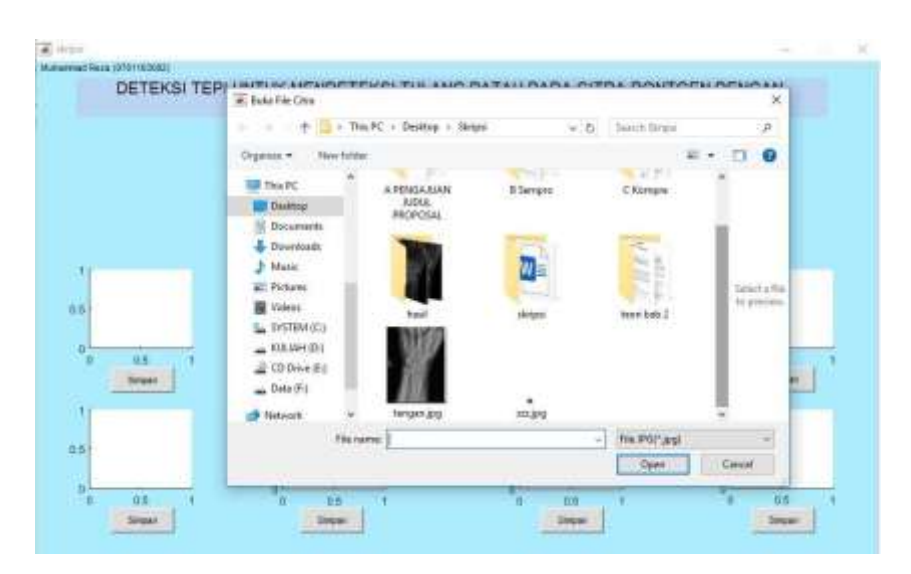

Gambar 4.6 Tampilan Penginputan Gambar

## 3. Tampilan Setelah di *Grayscale*

Setelah mengklik open pada buka file citra, citra akan otomatis berubah menjadi citra *grayscale*, seperti gambar dibawah ini.

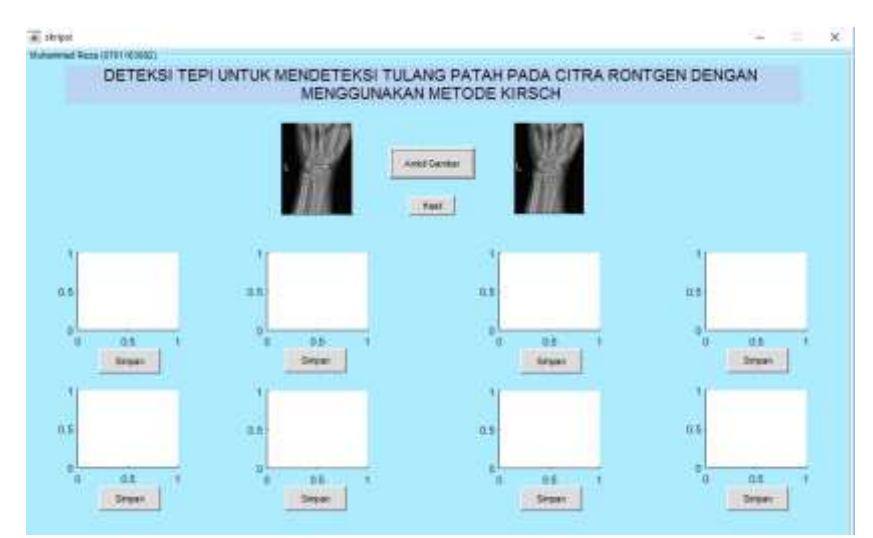

Gambar 4.7 Tampilan *Grayscale*

## 4. Tampilan Hasil Setelah Menggunakan Metode *Kirsch*

Setelah gambar patah tulang berubah menjadi citra *grayscale*, berikutnya klik button hasil, maka hasilnya akan seperti gambar dibawah ini:

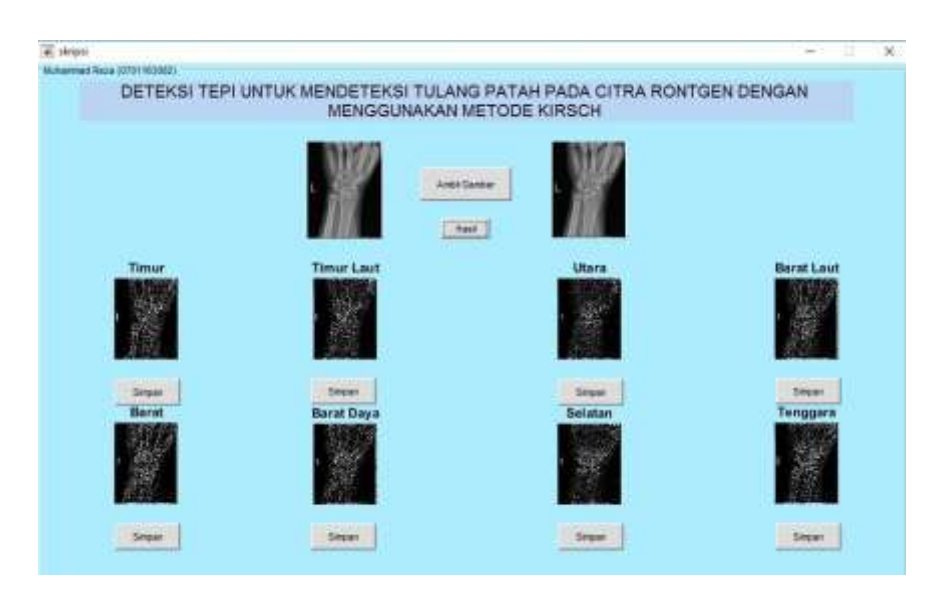

Gambar 4.8 Tampilan Hasil Metode *Kirsch*

# 5. Simpan Citra Patah Tulang

Setelah citra delapan arah mata angin muncul, klik button simpan untuk menyimpan gambar citra patah tulanya, seperti gambar dibawah

ini;

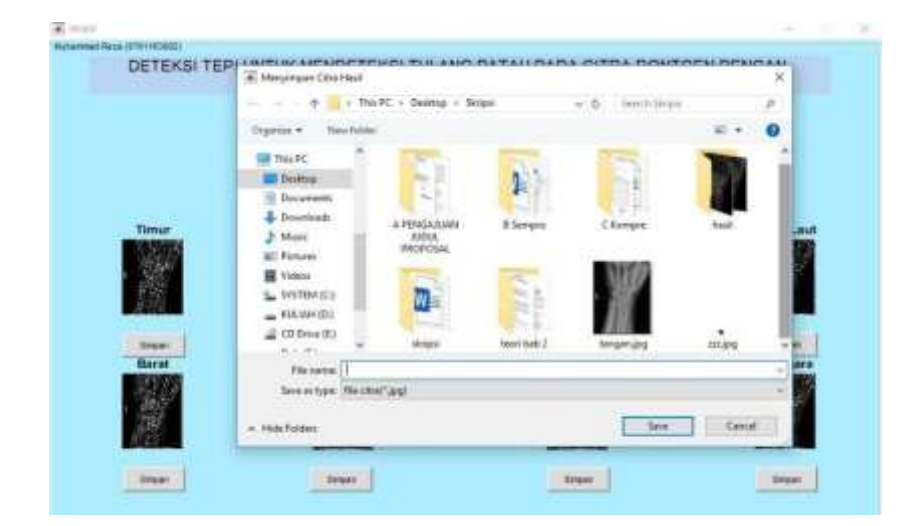

Gambar 4.9 Simpan Citra

6. Hasil

Setelah disimpan, berikut dibawah ini adalah hasil dari deteksi tepi untuk mendeteksi tulang patah pada citra *rontgen* dengan menggunakan metode *kirsch*.

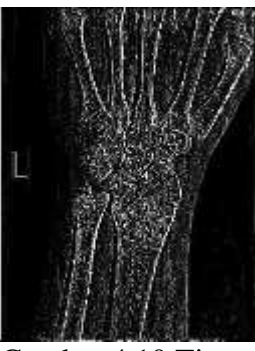

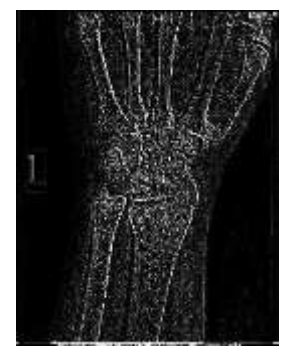

Gambar 4.10 Timur Gambar 4.11 Timur Laut

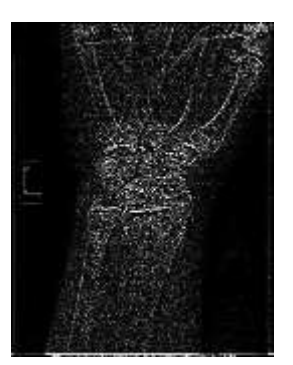

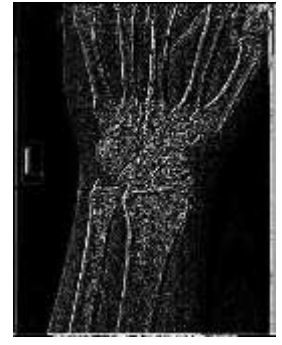

Gambar 4.12 Utara Gambar 4.13 Barat Laut

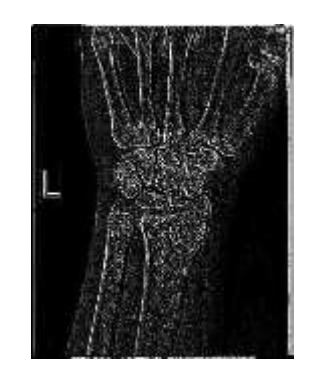

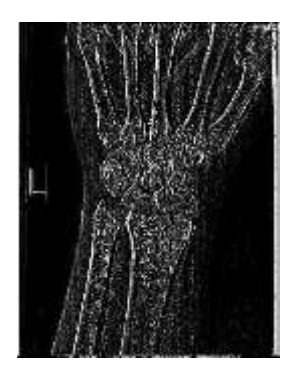

Gambar 4.14 Barat Gambar 4.15 Barat Daya

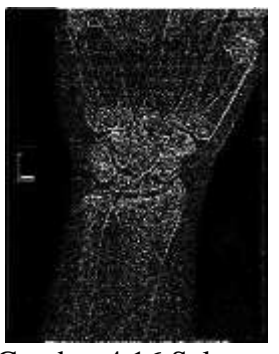

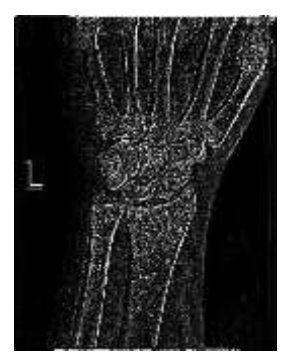

Gambar 4.16 Selatan Gambar 4.17 Tenggara

## 4.2.2 Penerapan

Penerapan/ penggunaan sistem ini untuk meningkatkan penampakan garis batas tepi tulang patah dalam citra. Dengan menggunakan deteksi tepi dan menerapkan metode *kirsch*, sistem ini bermanfaat untuk membantu orang awam melihat tepi tulang patah yang dialaminya. Penerapan sistem ini juga dapat membantu para dokter ortopedi maupun orang yang ingin mengetahui batas tepi tulang patah yang dialaminya. Yang mana sistem ini dapat meminimalisir dokter ortopedi dalam menganalisis tulang patah sehingga terlihat lebih jelas.

# **BAB V KESIMPULAN DAN SARAN**

#### **5.1 Kesimpulan**

Berdasarkan analisis dari hasil penelitian dan pengujian yang telah dilakukan terhadap deteksi tepi untuk mendeteksi tulang patah pada citra *rontgen* peniliti dapat menyimpulkan, bahwa telah terealisasi sebuah aplikasi yang dapat mendeteksi tepi tulang patah pada citra *rontgen* dengan menggunakan metode *kirsch*, yang mana metode *kirsch* ini merupakan kontribusi ilmu Sains dan Teknologi dalam pembuatan sistem deteksi tepi untuk mendeteksi tulang patah pada citra *rontgen*. Dari hasil penerapan metode *kirsch* yang dilakukan, metode *kirsch* dapat digunakan dalam melakukan proses deteksi tepi terhadap citra tulang patah.

Metode *kirsch* menghasilkan delapan arah mata angin. Dimana arah mata angin timur terdeteksi kurang jelas, timur laut terdeteksi kurang jelas, utara terdeteksi tidak baik, barat laut terdeteksi tidak baik, barat terdeteksi tidak baik, barat daya terdeteksi kurang jelas, selatan terdeteksi tidak baik, tenggara terdeteksi baik. Dari pengujian yang telah dilakukan keberhasilan masih sesuai dengan yang diharapkan meskipun tidak sempurna mencapai 100%.

#### **5.2 Saran**

- 1. Program ini masih jauh dari kata sempurna untuk itu perlu dilakukan perbaikan – perbaikan didalam aplikasi tersebut demi kesempurnaan program dan kemudahan pemakai.
- 2. Penggunaan metode lain dalam mendeteksi tepi tulang patah pada citra *rontgen*, sehingga dapat diketahui metode mana yang lebih efektif.
- 3. Pemilihan citra tulang patah yang baik, untuk diproses deteksi tepinya dengan menggunakan metode *kirsch* mutlak dilakukan karena akan sangat mempengaruhi hasil akhir.

#### **DAFTAR PUSTAKA**

- Afriani, F., Sunandar, H., Leonarde, G., & Tomoria, L., 2016, *Implementasi Metode Speer Up Features Dalam Mendeteksi Wajah.* Riset Komputer. 3(4): 22-27.
- Anharku., 2009, *Flowchart*, <https://ilmukomputer.org/wp-content/uploads/> 2009/06/ anharku-flowchart.pdf, Diakses: 3 April 2020.
- Cahyono, Budi., 2013, *Penggunaan Software Matrix Laboratory (Matlab) Dalam Pembelajaran Aljabar Linier*. Jurnal PHENOMENON.  $1(1)$ : 45–62.
- Firmansyah, A., 2007, *Dasar – dasar Pemrograman MATLAB*[,https://ilmu](https://ilmukomputer/) [komputer.](https://ilmukomputer/)org/wp-content/uploads/2007/08/firmandasarmatlab.pdf, Diakses: 3 April 2020.
- Furqan,Mhd,dkk, 2020, Penerapan Metode *Otsu* Dalam Melakukan Segmentasi Citra Pada Citra Naskah arab. ISSN 2476-9843. 20(1) : 59-72.
- Haryanto, E.V., 2015, *Penerapan Metode Kirsch Dalam Mendeteksi Tepi Objek Citra Digital.* Konferensi Nasional Sistem dan Informatika. 784–788.
- Hasugian, A.H., Zufria, I., 2018,*Perancangan Sistem Restorasi Citra Dengan Metode Image Inpainting.* Jurnal Ilmu Komputer dan Informatika. 03(01): 31-45.
- Kusnadi, Adhi., 2011, *Identifikasi Objek Berdasarkan Citra Warna Menggunakan Matlab.* Jurnal Ilmiah Faktor Exacta. 4(2): 181-190.

Letelay, Kornelis., 2019, *Perbandingan Kinerja Metode Deteksi Tepi Pada Citra*.

Jurnal Komputer dan Informatika. 7(1): 1-9.

Lusiana, Veronica., 2013, *Deteksi Tepi Pada Citra Digital Menggunakan Metode Kirsch dan Robinson*. Teknologi Informasi Dinamik. 18(2): 182-189.

Munir, Rinaldi., 2004, *Pengolahan Citra Digital Dengan Pendekatan Algoritmik*.

Bandung: Informatika.

- Muwardi, F., Fadlil, A., 2017, *Sistem Pengenalan Bungan Berbasis Pengolahan Citra Dan Pengklasfisikasi Jarak.* JITEKI. 3(2): 124- 131.
- Rahman, M., Dasuki, M., Hidayatullah, S., 2018, *Analisa Perbandingan Operator Gradien Untuk Deteksi Tepi Pada Citra Wajah.*  JUSTINDO. 3(1): 9 -14.
- Sigit, R., Basuki, A., Ramadijanti, N, & Pramadihanto. D., 2005. *Step by Step*  Pengolahan *Citra Digital*. Yogyakarta: Andi.
- Sugiarti., 2018, *Peningkatan Kualitas Citra Dengan Metode Fuzzy Possibility Distribution.* Jurnal Ilmiah. 10(1): 100-104.
- Sukoco, D., Handoko, L., 2016, *Kamera Sekuriti System Dengan Mode Detektor Gerakan Untuk Pengaman Rumah.* Politeknik Perkapalan Negeri Surabaya. 01: 286-291.
- Susanto, Agus., 2019, *Penerapan Operasi Morfologi Matematika Citra Digital Untuk Ekstraksi Area Plat Nomor Kendaraan Bermotor.* Jurnal Pseodocode. 6(1): 49 – 57.
- Taufiq., 2006, *Sistem Komputerisasi Perpustakaan STMIK BANJARBARU.*  Progresif.2(2): 166-226.
- Toppo, Syamsiar., 2013, *Tingkat Penggunaan CT- Scan Untuk Pemeriksaan Ameloblastoma di RS Wahidin Sudirohusodo Lebih Tinggi Dibandingkan Dengan Radiografi Konvensional*. Dentofasial. 12(1): 16-18.
- Utama, Jana., 2011, *Akuisisi Citra Digital Menggunakan Pemrograman Matlab.*

Majalah Ilmiah UNIKOM. 9(1): 71-80.

Yudiyanto, A., Murinto., 2014, *Implementasi Metode Canny Untuk Deteksi Tepi Mutu Daun Tembakau.* Jurnal Sarjana Teknik Informatika. 2(3): 231-243.

# **LAMPIRAN – LAMPIRAN**

Tools Matlab untuk Deteksi Tepi Untuk Mendeteksi Tulang Patah Pada Citra *Rontgen* Menggunakan Metode *Kirsch* :

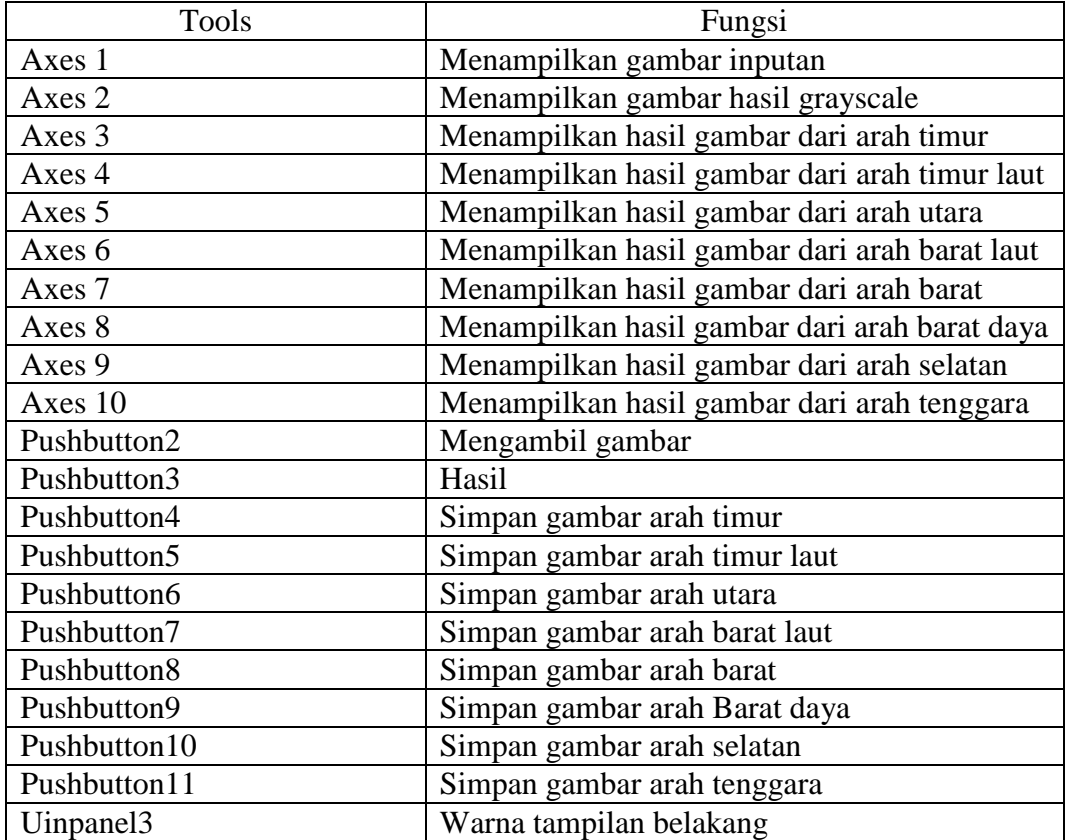

Kode Program Matlab Deteksi Tepi Untuk Mendeteksi Tulang Patah Pada Citra *Rontgen* Menggunakan Metode *Kirsch*:

```
function pushbutton2 Callback(hObject, eventdata, handles)
[nama_file,nama_path]=uigetfile({'*.jpg','File JPG(*.jpg)'},'Buka 
File Citra'); handles.citra 
=imread(fullfile(nama_path,nama_file))%menyimpan nilai variabel 
guidata(hObject,handles)%instruksi simpan object 
axes(handles.axes1)%memasukkan nilai vaiabel pada axis 
imshow(handles.citra)%menampilkan image hasil browser
A = getimage(handles.axes1); 
Gray = rgb2gray(A);axes(handles.axes2) 
imshow(Gray)
function pushbutton3_Callback(hObject,eventdata,handles)
A = getimage(handles.axes2);
K1 = [-3 -3 5; -3 0 5; -3 -3 5];
I1 = \text{conv2}(\text{double}(A), K1, \text{'same'});f = fspecial('unsharp');
If = filter2(f, I1);axes(handles.axe3) 
imshow(If/255); 
title('Timur')
K2 = [-3 \ 5 \ 5; -3 \ 0 \ 5; -3 \ -3 \ -3];I2 = \text{conv2}(\text{double}(A), K2, \text{'same'});
f = f<sub>special</sub>('unsharp');If = filter2(f, I2);
axes(handles.axes4) 
imshow(If/255)
title('Timur Laut')
K3 = [5 5 5; -3 0 -3; -3 -3 -3];I3 = \text{conv2}(\text{double}(A), K3, 'same');f = fspecial('unsharp');
If =filter2(f,I3); 
axes(handles.axes
5) imshow(If/255) 
title('Utara')
K4 = \begin{bmatrix} 5 & 5 & -3 \\ 5 & 0 & -3 \\ 2 & 0 & -3 \end{bmatrix};
I4 = conv2(double(A), K4, 'same');f = f<sub>special</sub>('unsharp');
```
 $If =$ 

```
filter2(f,I4); 
axes(handles.axes
6) imshow(If/255) 
title('Barat 
Laut')
K5 = [5 -3 -3; 5 0 -3; 5 -3 -3];IS = conv2(double(A), K5, 'same');f = fspecial('unsharp');
If = filter2(f, I5);
axes(handles.axes7) 
imshow(If/255) 
title('Barat')
K6 = [-3 -3 -3; 5 0 -3; 5 5 -3];I6 = conv2(double(A), K6, 'same');f = fspecial('unsharp');
If = filter2(f, I6);
axes(handles.axes8) 
imshow(If/255) 
title('Barat Daya')
K7 = [-3 -3 -3; -3, 0 -3; 55];
I7 = conv2(double(A), K7, 'same');f = f<sub>spect</sub>('unsharp');If = filter2(f, I7);
axes(handles.axes9)
imshow(If/255)
title('Selatan')
K8 = [-3 -3 -3; -3 0 5; -3 5; -3]I8 = \text{conv2}(\text{double}(A), K8, \text{'same'});
f = fspecial('unsharp');
If = filter2(f,I8);axes(handles.axes10) 
imshow(If/255)
title('Tenggara')
function pushbutton4 Callback(hObject, eventdata, handles)
[nama_file_simpan,path_simpan]=uiputfile(...
{'*.jpg','file citra(*.jpg)';
'*.jpg',' citra jpg(*.jpg)';...
'*.*','Semua File(*.*)'},... 
'Menyimpan Citra Hasil');
G=getimage(handles.axes3)%memasukkan nilai vaiabel pada axis 
imwrite(G,fullfile(path_simpan,nama_file_simpan),'jpg');
function pushbutton5 Callback(hObject, eventdata, handles)
[nama_file_simpan,path_simpan]=uiputfile(...
{'*.jpg','file citra(*.jpg)';
'*.jpg',' citra jpg(*.jpg)';...
``.ips', ' citra jpg(*.jpg)';<br>"*.*','Semua File(*.*)'},...
'Menyimpan Citra Hasil');
```

```
G=getimage(handles.axes4)%memasukkan nilai vaiabel pada axis 
imwrite(G,fullfile(path simpan,nama file simpan),'jpg');
function pushbutton6_Callback(hObject, eventdata, handles) 
[name file simpan, path simpan]=uiputfile(...{'*.jpg','file citra(*.jpg)';
'*.jpg',' citra jpg(*.jpg)';...
'*.*','Semua File(*.*)'},... 
'Menyimpan Citra Hasil');
G=getimage(handles.axes5)%memasukkan nilai vaiabel pada axis 
imwrite(G,fullfile(path_simpan,nama_file_simpan),'jpg');
function pushbutton7 Callback(hObject, eventdata, handles)
[name file simpan,path simpan]=uiputfile(...
{'*.jpg','file citra(*.jpg)';
'*.jpg',' citra jpg(*.jpg)';...
'*.*','Semua File(*.*)'},... 
'Menyimpan Citra Hasil');
G=getimage(handles.axes6)%memasukkan nilai vaiabel pada axis 
imwrite(G,fullfile(path simpan,nama file simpan),'jpg');
function pushbutton8 Callback(hObject, eventdata, handles)
[nama_file_simpan,path_simpan]=uiputfile(...
{'*.jpg','file citra(*.jpg)';
\cdot*.jpg',' citra jpg(*.jpg)';...
'*.*','Semua File(*.*)'},... 
'Menyimpan Citra Hasil');
G=getimage(handles.axes7)%memasukkan nilai vaiabel pada axis 
imwrite(G,fullfile(path_simpan,nama_file_simpan),'jpg');
function pushbutton9 Callback(hObject, eventdata, handles)
[nama_file_simpan,path_simpan]=uiputfile(...
{'*.jpg','file citra(*.jpg)';
'*.jpg',' citra jpg(*.jpg)';...
'*.*','Semua File(*.*)'},... 
'Menyimpan Citra Hasil');
G=getimage(handles.axes8)%memasukkan nilai vaiabel pada axis 
imwrite(G,fullfile(path simpan,nama file simpan),'jpg');
function pushbutton10 Callback(hObject, eventdata, handles)
[nama file simpan,path simpan]=uiputfile(...
{'*.jpg','file citra(*.jpg)';
'*.jpg',' citra jpg(*.jpg)';...
'*.*','Semua File(*.*)'},... 
'Menyimpan Citra Hasil');
G=getimage(handles.axes9)%memasukkan nilai vaiabel pada axis 
imwrite(G,fullfile(path_simpan,nama_file_simpan),'jpg');
function pushbutton11 Callback(hObject, eventdata, handles)
[nama_file_simpan,path_simpan]=uiputfile(...
{'*.jpg','file citra(*.jpg)';
'*.jpg',' citra jpg(*.jpg)';...
'*.*','Semua File(*.*)'},...
```
'Menyimpan Citra Hasil'); G=getimage(handles.axes10)%memasukkan nilai vaiabel pada axis imwrite(G,fullfile(path\_simpan,nama\_file\_simpan),'jpg');

# **KARTU BIMBINGAN SKRIPSI**

Semester Gasal/Genap Tahun Akademik 2019 / 2020

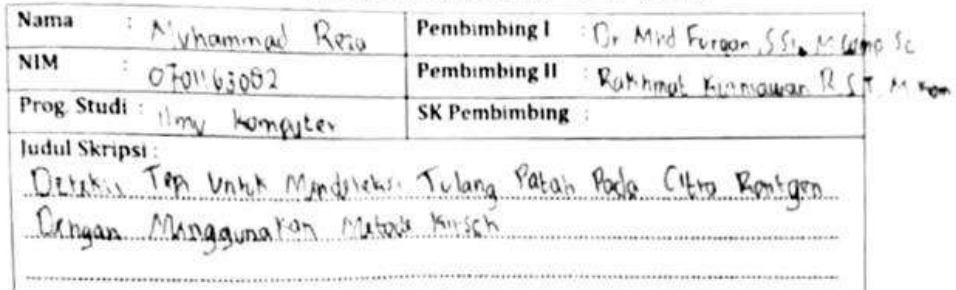

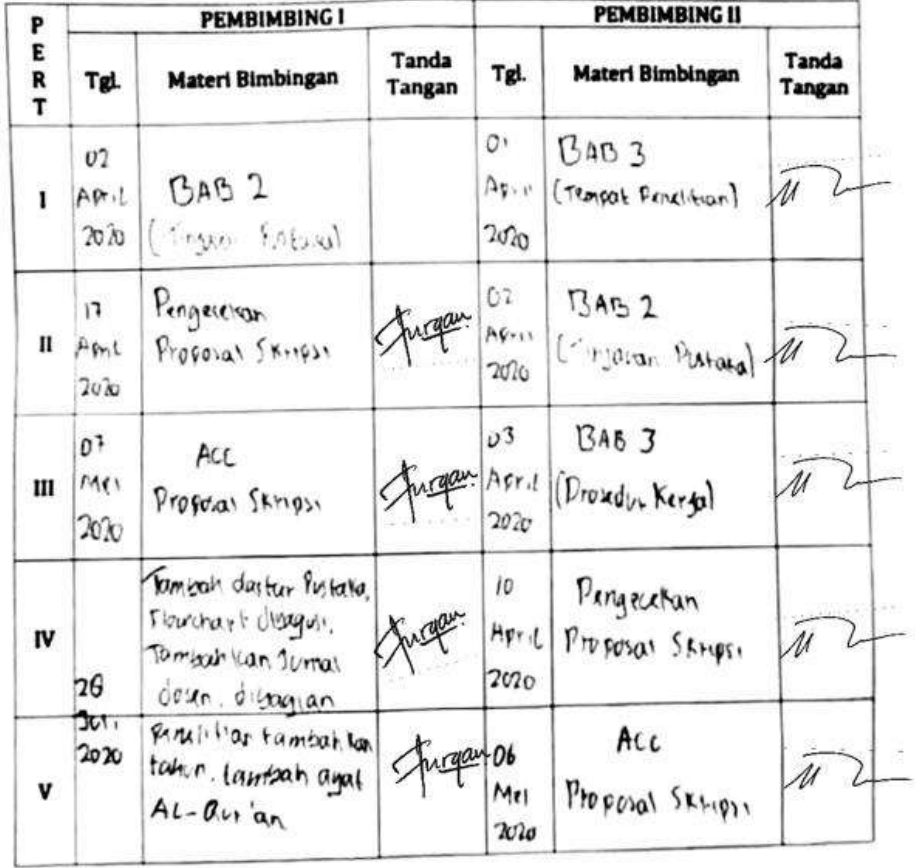

Galku Caporan Kegiatan Akademik Mahasiswa Jakultas SAINTEK UIN-SU otedan

 $\sqrt{18}$ 

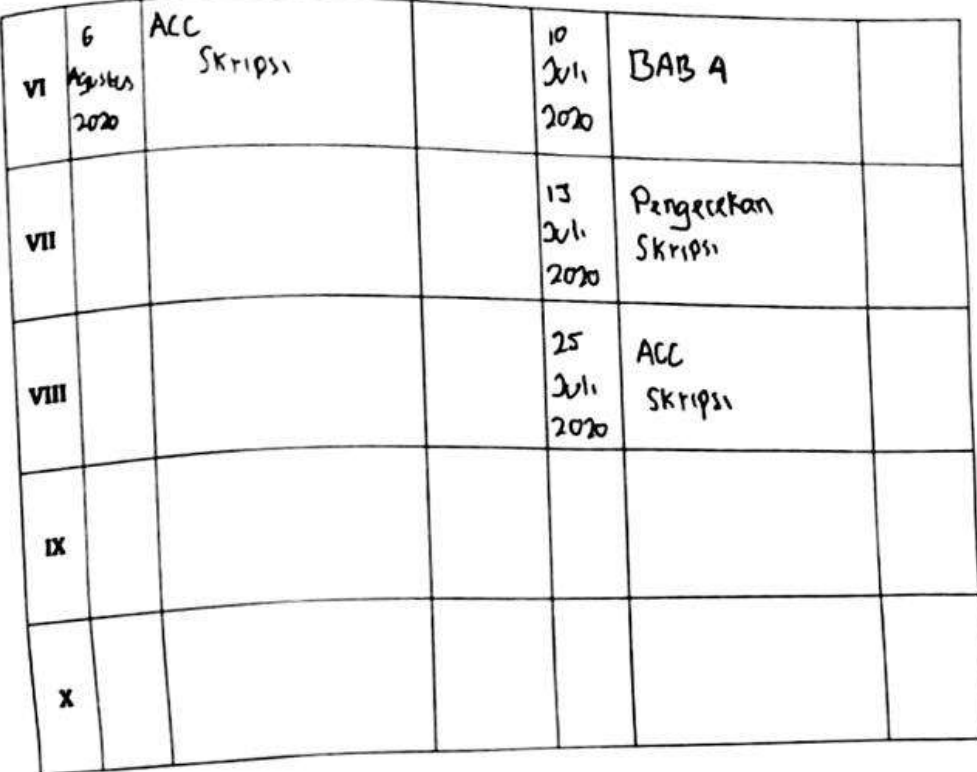

Medan, 24 March 2021. An. Dekan h/Program Studi urus: Ketua) IIKA Zufria, M. Kom

Catatan: Pada saat bimbingan, kartu ini harus diisi dan ditandatangani oleh pembimbing

Geuleu scaporan Clegiatan Akademik Ckahasiswa gehultas SAINTEK UIN-SU Ckedan

 $\mathbf{I}$ 

**DAFTAR RIWAYAT HIDUP**

 $\sqrt{29}$ 

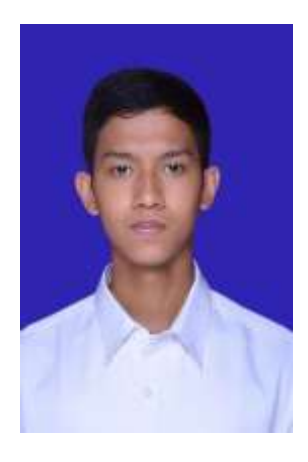

# **DATA DIRI**

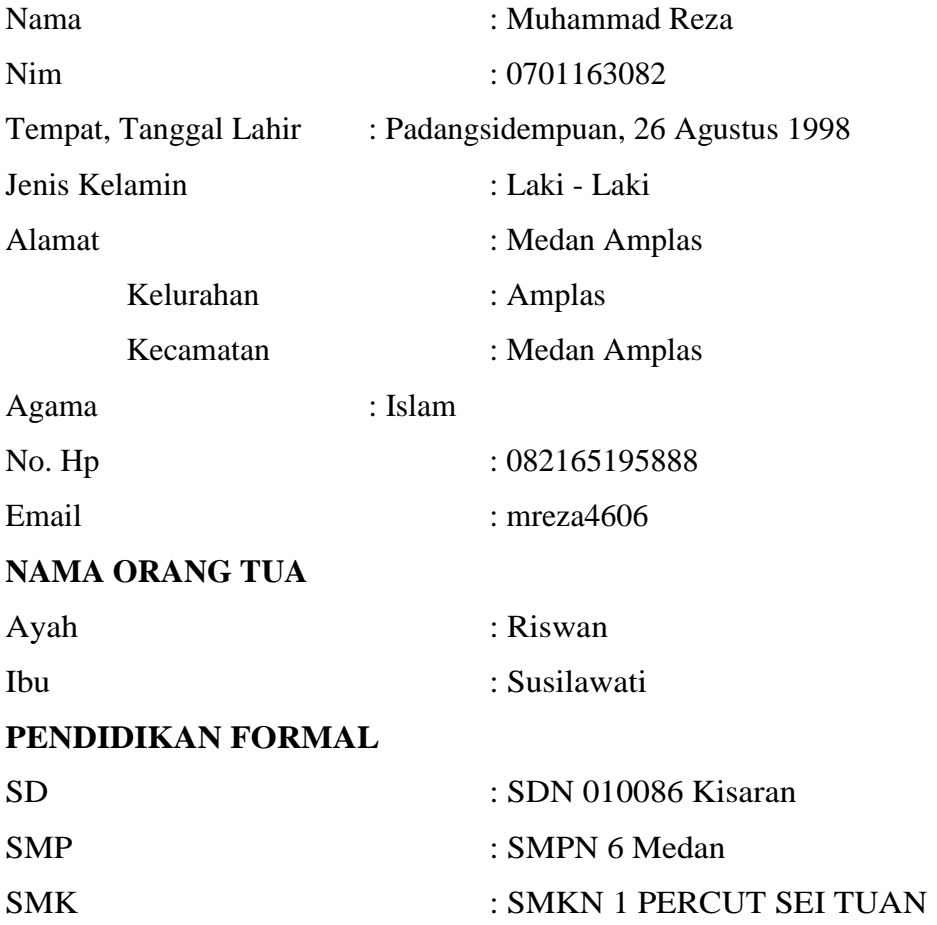